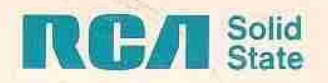

# **RCA COSMAC VIP CDP18S711 Instruction Manual**

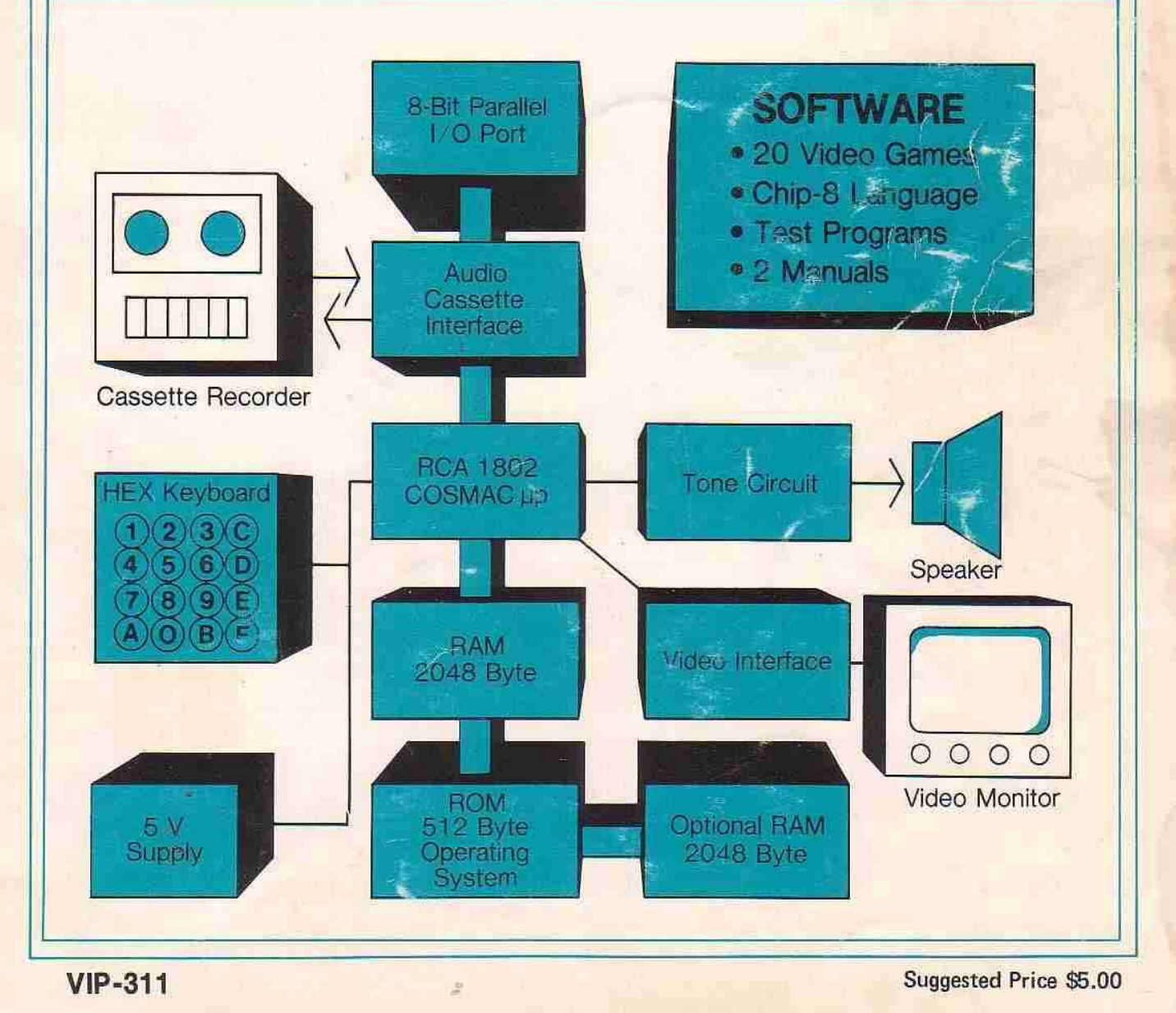

Downloaded from [www.Manualslib.com](http://www.manualslib.com/) manuals search engine

øj

# RCA COSMAC VIP CDP18S711 Instruction Manual

RCA Solid State Division, Somerville, N. J. 08876

Copyright 1978 by RCA Corporation (All rights reserved under Pan-American Copyright Convention)

Printed in USA/2-78

**VIP-311**

#### **ACKNOWLEDGMENT**

**COSMAC VIP has been created by Joe Weisbecker of the RCA Laboratories, Princeton, N.J. so that everyone can have fun and useful personal computer experiences. The elegant and simple hardware system design and the powerful video output together with the customized CHIP-8 language interpreter constitute a fresh and promising approach to personal computers.**

**If questions arise regarding the VIP software or hardware, write to VIP RCA Solid State Division Box 3200 Somerville, N.J. 08876**

**or telephone Area code 201 526-6141**

Information furnished by RCA is believed to be accurate and reliable. However, no responsibility is assumed by RCA for its use; nor for any infringements of patents or other rights of third parties which may result from its use. No license is granted by implication or otherwise under any patent or patent rights of RCA.

Trademarks Registered Marca(s) Registrada(s)

### **Contents**

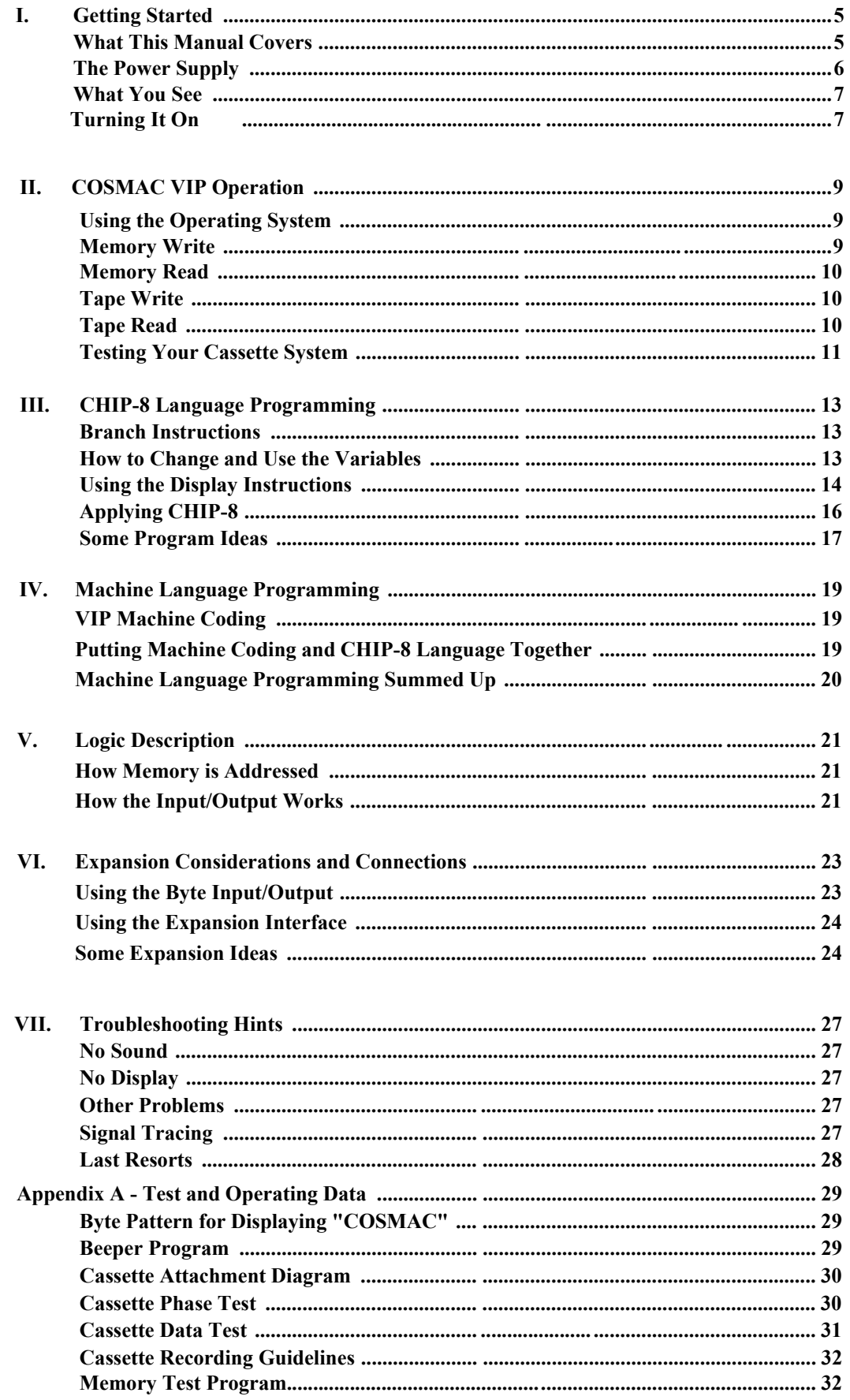

# **Contents (Continued)**

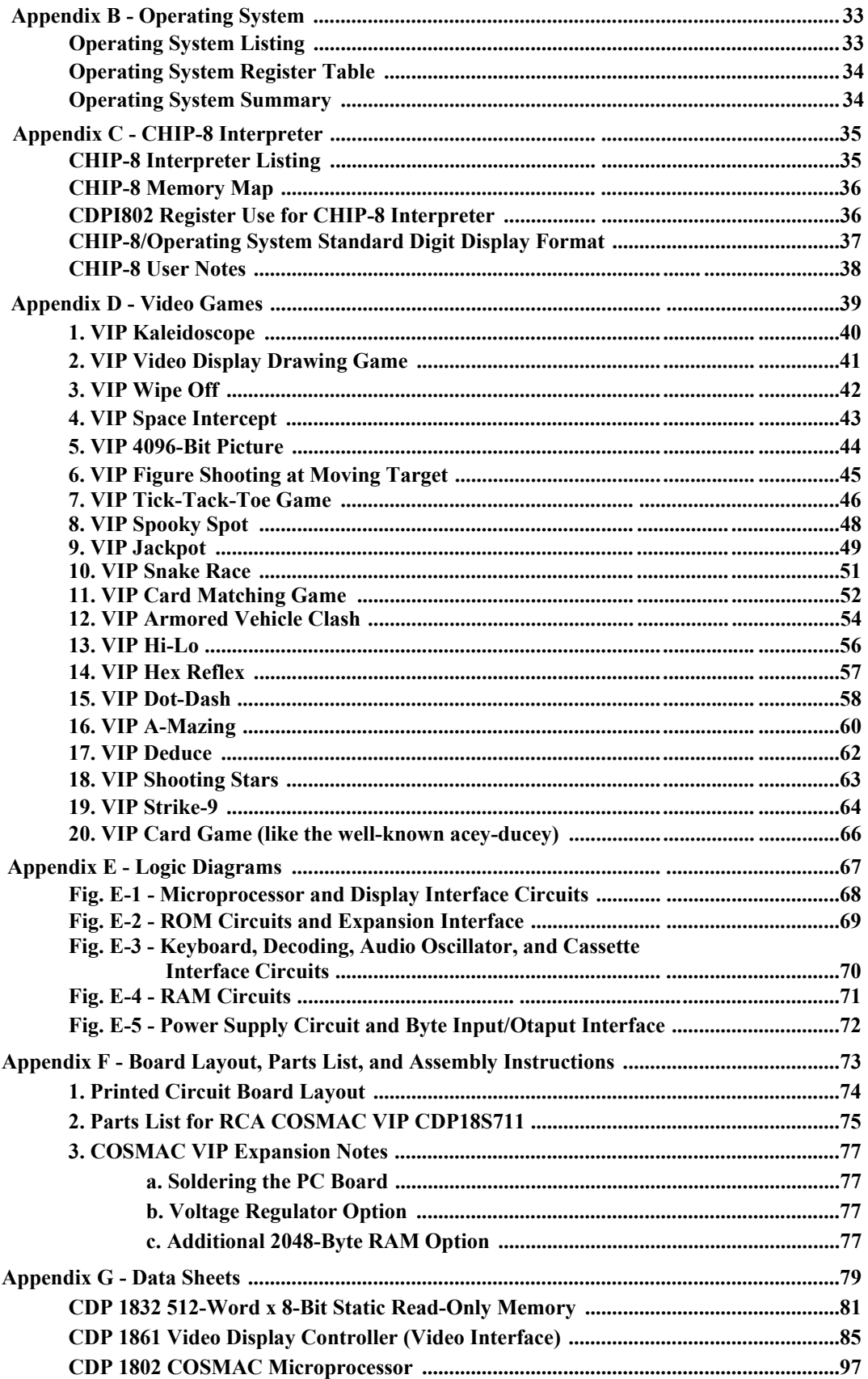

# **1. Getting Started**

COSMAC VIP (Video Interface Processor) CDP18S711 is a complete computer on a single printed-circuit card. It includes the following:

- \*RCA CDP1802 Microprocessor (91 instructions) \*2048-byte RAM
- \*Built-in hex keyboard (modern reliable touchpad type)
- \*Graphic video display interface (standard video output)
- \*100-byte-per-second audio cassette interface
- \*Regulated power supply (wall-pack type)
- \*Crystal clock

1

- \*Sound circuits (for signal tones and games)
- \*512-byte ROM operating system
- \*Comprehensive documentation
- \*20 ready-to-use video game programs
- \*Unique CHIP-8 language (31 easy-to-use instructions)
- \*On-card RAM expansion up to 40% bytes
- \*On-card parallel 1/0 port
- \*Connector for extensive external expansion capability

COSMAC VIP was designed for home hobby use. Just add an inexpensive video display and an audio cassette recorder for program storage. You don't need expensive, hidden extras such as power supply, computer terminal, external keyboard, or additional RAM. COSMAC VIP provides everything needed for years of creative computer fun for the whole family. With COSMAC VIP you're immediately ready to play video games, experiment with computer art or animation, write your own programs with a new language called CHIP-8, or get hands-on experience using machine language.

With COSMAC VIP you can easily create pictures on the display screen and move them around. This feature is invaluable for video games and not usually available with computers costing several times as much. The software you need to use your computer is provided free instead of at added cost or not at all. Simplified operation was a primary design goal so that you don't have to waste a lot of time learning and remembering complex operating procedures. COSMAC VIP uses state-of-the-art devices coupled with an efficient design. Full expansion capability allows you to inexpensively tailor COSMAC VIP to specific applications such as model railroad control, music synthesis, or color graphics. You will soon.dis cover that COSMAC VIP provides a refreshingly new, lower-cost alternative to conventional computers which have been aimed more toward mathematics and business than fun.

### **What This Manual Covers**

T'his manual serves several purposes. It lets you get started playing video games with minimum effort. just set up your system as described in this section and learn how to use the operating system and cassette interface as described in the next section. You can immediately use all the video games in Appendix D without going any further.

If you want to learn to write your own programs, Section III describes an easy language to start with called CHIP-8. Most of the programs in Appendix D were designed using this language. CHIP-8 looks somewhat like machine language but is quicker to learn and easier to use than many of the more common high-level languages. It also requires much less **RAM, which save8 you a lot of money.**

CHIP-8 includes a real time clock, random number generator, decimal conversion, and digit or graphic display capability. It only uses 512 bytes of RAM leaving over 1024 bytes for programs in a 2048-byte system. (You can get an additional 2048 bytes of RAM by plugging four more RAM chips into your card.)

With the aid of the User Manual for the CDPI802 COSMAC Microprocessor, MPM-201, you can explore the fascinating world of machine language programming. You can even combine, machine language programs with CHIP-8 programs or develop your own interpretive languages.

For hardware hackers, COSMAC VIP provides complete external interface capabilities. Some suggestions for inexpensive external devices and applications are listed in Section VI. Logic diagrams, data sheets, trouble -shooting hints, and test programs are provided so that you can explore the hardware in as much detail as you want.

This manual assumes that you are familiar with computer basics from reading one or more of the excellent magazines devoted to home computing. You should understand RAM, ROM, memory addressing, instructions, bytes, etc. The use of a scope

will facilitate setting up the cassette system and identifying hardware problems in the rare case where they occur. Hex notation is used in this manual unless noted otherwise. (One byte equals two hex digits.)

### **The Power Supply**

The output wires of the internally regulated power converter supplied with the COSMAC VIP CDP18S711 are connected to the +V DC and GND pads at the back left comer of the PC card. The power converter output is regulated +5 V DC at 600 mA. If you wish to add more RAM to your system, however, you may need a higher-current power supply. A 2048-byte system requires about 350 mA (600 mA worst case). A 4096-byte system should require average current of about 600 mA. If, however, your RAM chips require above average power, you may need to supply as much as 900 mA at 5 V DC, regulated. You can also use your own unregulated 8 to 10 V DC power supply by adding voltage regulator U28 (plus heatsink) to your COSMAC VIP card and cutting the printed circuit link called LKI. Never apply more than  $+5$  V DC to the card unless the U28 regulator has been added and link LKI cut.

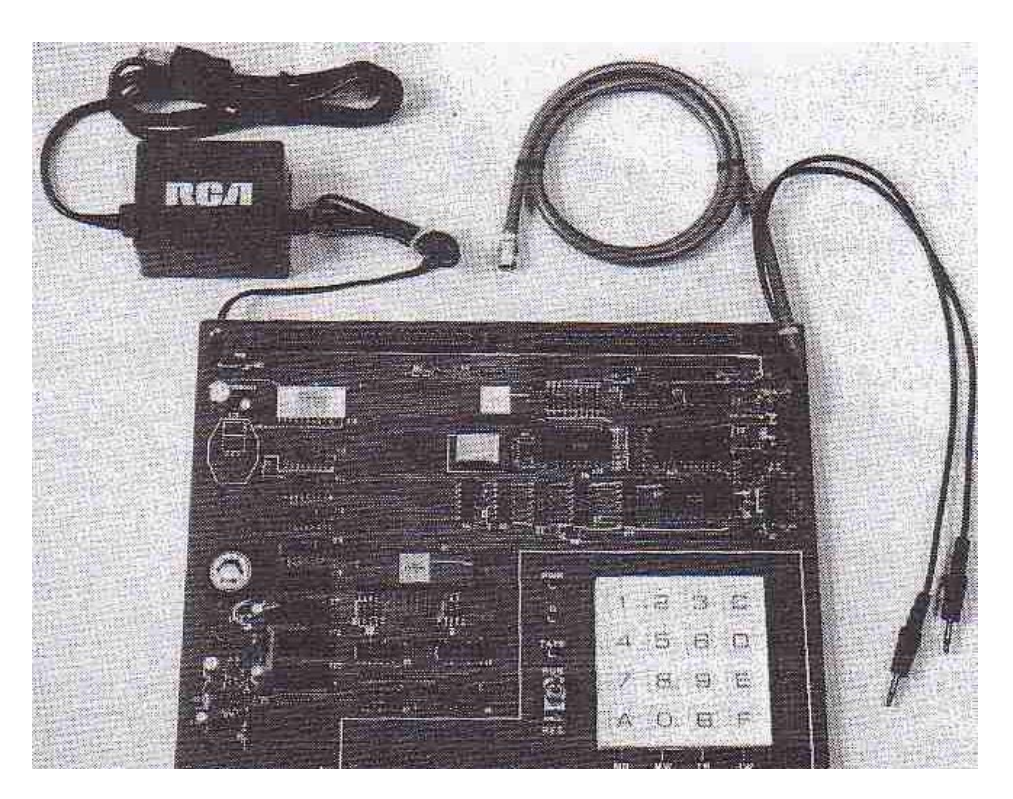

*Photograph of COSMAC VIP (Video Interface Processor) CDP18S711 The cables in the upper right are for the video display and for cassette operation. Cable on the upper left goes to the power converter.*

### **What You See**

You must now decide on the video display for your computer. The video pad at the back right comer of the COSMAC VIP card provides a video signal which you can connect directly to the high-impedance input of most standard video monitors. The horizontal sync frequency is 15,720 Hz and the vertical sync frequency is 60 Hz. One solution to your video display need is a commercial video monitor having a suitable input -- not rf or antenna input. Another option is your TV receiver used with a relatively inexpensive FCC-approved modulator. Do not use a standard TV receiver with the VIP output connected to the VHF or UHF antenna terminals. **Do not use transformerless TV receivers.**

### **Turning It On**

After attaching a suitable video display, apply power. Make sure the RUN switch is in the down (or reset) position. Hold hex key C down while you flip the RUN switch up. You should hear a tone with key

C pressed and the Q light should be on. When you release key C the tone and Q light should both go off. (The tone occurs whenever the Q light is on.) You should now see a random pattern of small square spots on the display. Push hex keys 8008 in sequence and you should see 8008 at the bottom left of the screen and 64 at the lower right. Adjust your display controls for the best picture (white spots on a-black background). You can experiment with changing the values of RI, R2, and R4 on the COSMAC VIP card to improve picture quality although this step shouldn't be necessary. Certain modulators work better with an R4 of 1 kilohm instead of 200 ohms. If you don't get a video picture refer to Section VII for troubleshooting hints.

After completing the above set-up procedure, you are ready to enter and run programs on your COSMAC VIP. The COSMAC VIP operating system, explained in the next section, permits you to load programs into memory from the hex keyboard, verify them, and record them on cassettes for later reuse.

# 11. **COSMAC VIP Operation**

COSMAC VIP is operated with the RUN switch and hex keyboard. The PWR light shows that power is on. The Q light is activated by various programs. A tone is sounded whenever the Q light is on. The TAPE light glows when cassette input data is present. When using COSMAC VIP, always start with the RUN switch in the down (or reset) position. Flipping the RUN switch up initiates execution of machine language programs beginning at memory location 0000. If you have previously stored the CHIP-8 Ian\_ guage interpreter program at locations 0000-01FF, execution of a program written in this language will begin at 0200. To manually terminate execution of any program, flip RUN down.

#### **Using the Operating System**

With COSMAC VIP you can load programs into memory from the hex keyboard or cassette recorder, record the contents of memory on cassettes, show the contents of memory bytes in hex form on the display, and examine the contents of CDP1802 microprocessor registers. These functions are performed with the aid of a special program called an operating system. This operating system is contained in a ROM so that it's ready to use as soon as power is turned on. It is located at memory locations 8000-81FF. A machine code listing and summary of this operating system is provided in Appendix B.

To use the operating system hold key C down on the hex keyboard when you flip RUN up. You will hear a tone. Release key C and you're ready to use the operating system.

After selecting the operating system you can do four different operations as shown in the following table:

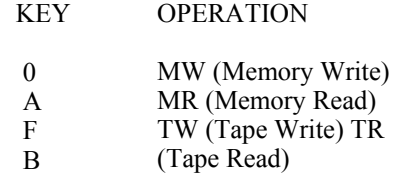

For any of these operations you must first enter a memory address. Enter the 4 hex digits of any memory address using the hex keyboard (most significant digit first). You will see the address at the lower left of the screen and the byte contained in that address at the lower right. Remember that addresses and bytes are always entered and shown in hex form. Suppose you entered 0200. You will see 0200 at the bottom left of the screen and the byte stored at 0200 at the lower right.

### **Memory Write**

If you want to change this byte, press the 0 key. Now press two digits of the new byte (most significant digit first) and it will be stored at 0200 replacing the original byte. You will see this change on the screen. If you enter another byte it will be shown and stored at the next higher address in sequence (0201 in this example). You can load any, sequence of bytes directly from the hex keyboard in this manner. If you make a mistake, flip RUN down. With key C pressed, flip RUN back up. Enter the address at which you made the error. Press key 0 and resume entering your program.

Note the random bit pattern on the screen above the hex display. This pattern is the binary data

contained in the last 256-byte page of the on-card RAM. If you have a 2048-byte RAM, you are seeing locations 0700-7FF on the screen. Bit 7 of the byte at 0700 is in the upper left comer. Try storing a sequence of eight AA bytes followed by eight 55 bytes starting at location 0700. Keep repeating this sequence to draw a checkerboard pattern on the screen. There are 32 rows of spots on the screen. Each row represents 8 memory bytes (64 bits). Locations 0700-0707 are shown in the top row, 0708-07OF in the next row down. Draw a bit map on paper and you can construct pictures on the TV screen by entering the proper byte sequences. The byte pattern for displaying the word COSMAC is shown in Appendix A.

### **Memory Read**

Suppose you wish to examine the contents of a memory location. Flip RUN up while pressing key C. Enter the address of the location you want to examine. Press key A for the Memory Read mode. You will see the memory address and the byte stored at that address on the screen. Press any hex key to step through memory and see the contents. Memory locations examined are left unchanged. If a program doesn't run properly you can use this mode to verify that it was stored correctly in memory.

You can now enter and run the short beeper program shown in Appendix A. Flip RUN up with key C pressed. Release key C and enter address 0000. Press key 0 to select the Memory Write mode. Now enter the beeper program one byte at a time using the hex keyboard. Flip RUN down to reset the computer. Flip RUN up to execute the beeper program you just loaded into locations 0000-OOOC. You can load and run any COSMAC VIP program in this manner. For most of the game programs you will first have to load the CHIP-8 interpreter (Appendix C) into locations 0000-OIFF followed by the game program starting at location 0200.

#### **Tape Write**

Any program you load into memory will be lost when you turn off power. Unless it is safely stored, you will have to key it in by hand again the next time you want to use it. The cassette interface is provided so that after keying in a program you can then record it on an audio cassette; and when you want to use the program again, all you have to do is play it back into the memory from the cassette. This playback usually takes less than 30 seconds.

The COSMAC VIP cassette interface was designed to work with most standard audio cassette recorders. Panasonic models RQ-309DS, RQ-212D, and RQ-413S have yielded satisfactory results as has the Sony

TC-150. In general, better quality recorders provide more reliable operation.

Your tape recorder must have an 8-ohm earphone or external speaker jack and a microphone input jack. Connect the cassette recorder to the COSMAC VIP tape-in tape-out pads on the right-hand side of the card as shown in the cassette attachment diagram in Appendix A.

After properly connecting your cassette recorder you can try recording and playing back a cassette using the operating system as described below. Follow the cassette recording guidelines provided in Appendix A for best results. If you run into trouble, use the cassette phase and data test procedures described in Appendix A for troubleshooting.

The memory is divided into 256-byte pages for recording. You can record 1 to 15 consecutive pages on tape. The low-order byte of your starting address should be 00. Select the operating system by holding key C down while flipping RUN up. Enter the 4-digit address of the first page to be recorded on tape. Press key F and you're ready to record. Rewind a blank cassette and place your cassette unit in the record mode. Wait about 10 seconds and tap the hex key that represents the number of pages you want to record on tape. The screen will go blank and you'll hear a tone while recording. When the specified number of pages has been recorded on the cassette, the tone will end and the last memory byte recorded on tape will be shown on the screen.

### **Tape Read**

To load memory from a previously recorded cassette, first select the operating system (RUN and key C). Enter the memory address of the first page to be loaded (usually 0000). Press key B to select the Tape Read mode. Rewind and play the cassette. Immediately press the hex key representing the number of pages you want to load into memory from the cassette. The tape recorder tone control should be set to maximum high. The volume control should be set for a steadily glowing tape light when data is being read from the tape. The screen will go blank while the program is loaded from the tape into memory. It will show the last byte loaded into memory at the end of loading.

If the Q light and tone come on while a tape is being read, an error occurred. Flip RUN down, rewind the cassette, and try again. You may h ' ave to readjust the cassette volume control. Be sure that the cassette contains at least as many pages as you specify to be loaded. For most of the game programs, load the CHIP-8 interpreter program (Appendix C) into 000001FF, then load the game program starting at 0200. Record a cassette from 0000 to the end of the game program. When you load this tape, starting at 0000, you will be ready to play the game.

### **Testing Your Cassette System**

Test your cassette system by entering the beeper program at 0000 (Appendix A). Store 25 at 06FF. Now record 7 pages on a cassette starting at 0000. Load these 7 pages back into memory from the cassette starting at 0000. If no errors occur you should see "06FF 25" on the screen after loading is complete. Flip RUN down, then up, and the beeper program should be running.

After recording and checking a program cassette, you can break out the tabs at the top of the cassette to prevent accidental erasure. In the event you wish to record on a cassette after you have broken out the tabs, you can do so simply by pasting tape over the tab holes. You can record and keep your own cassette software library starting with the game programs in Appendix D. Cassette recording or playback should require  $5 + 2.5N$  seconds. N is the number of pages recorded on tape. Recording or loading the entire 2048-byte RAM (8 pages) will require less than 30 seconds. Ile next section describes how you can design your own programs using a unique easy-to-learn programming language called CHIP-8.

# III. **CHIP-8 Language Programming**

CHIP-8 is an easy-to-learn programming language that lets you write your own programs. To use the CHIP-8 language, you must first store the 512-byte CHIP-8 language program at memory locations 0000 to 01FF. The CHIP-8 language program is shown in Appendix C in hex form so you can enter it directly in memory using the hex keyboard. You can then record it on a memory cassette for future use. Each CHIP-8 instruction is a two-byte (4-hex-digit) code. There are 31, easy-to-use CHIP-8 instructions as shown in Table L

When using CHIP-8 instructions your program must always begin at location 0200. There are 16 one-

byte variables labeled 0-F. VX or VY refers to the value of one of these variables. A 63FF instruction sets variable 3 to the value FF  $(V3=FF)$ . I is a memory pointer that can be used to specify any location in RAM. An A232 instruction would set  $I = 0232$ . 1 would then address memory location 0232.

### **Branch Instructions**

There are several types of jump or branch instructions in the CHIP-8 language. Instruction 1242 would cause an unconditional branch to the instruction at memory location 0242. Instruction BMMM lets you index the branch address by adding the value of variable 0 to it before branching. Eight conditional skip instructions let you test the values of the 16 one-byte variables or determine if a specific hex key is being pressed. This latter capability is useful in video game programs. (Only the least significant hex digit of VX is used to specify the key.)

A 2570 instruction would branch to a subroutine starting at location 0570. 00EE at the end of this subroutine will return program execution to the

instruction following the 2570. The subroutine itself could use another 2MMM instruction to branch to (or call) another subroutine. This technique is known as subroutine nesting. Note that all subroutines called (or branched to) by 2MMM instructions must end with 00EE. **Ignoring this rule will cause hard-to-find program bugs.**

### **How to Change and Use the Variables**

The CXKK instruction sets a random byte value into VX. This random byte would have any bits matching 0 bit positions in KK set to 0. For example, a C407 instruction would set V4 equal to a random byte value between 00 and 07.

A timer (or real-time clock) can be set to any value between 00 and FF by a FX15 instruction. This timer is automatically decremented by one, 60 times per second until it reaches 00. Setting it to FF would require about 4 seconds for it to reach 00. This timer can be examined with a FX07 instruction. A FX18 instruction causes a tone to be sounded for the time specified by the value of VX. A value of FF would result in a 4-second tone. The minimum time that the speaker will respond to is that corresponding to the variable value 02.

A FX33 instruction converts the value of VX to decimal form. Suppose 1=0422 and V9=A7. A F933 instruction would cause the following bytes to be stored in memory:

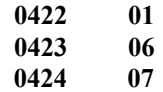

Since A7 in hex equals 167 in decimal, we see that the

Table I - CHIP-8 Instructions

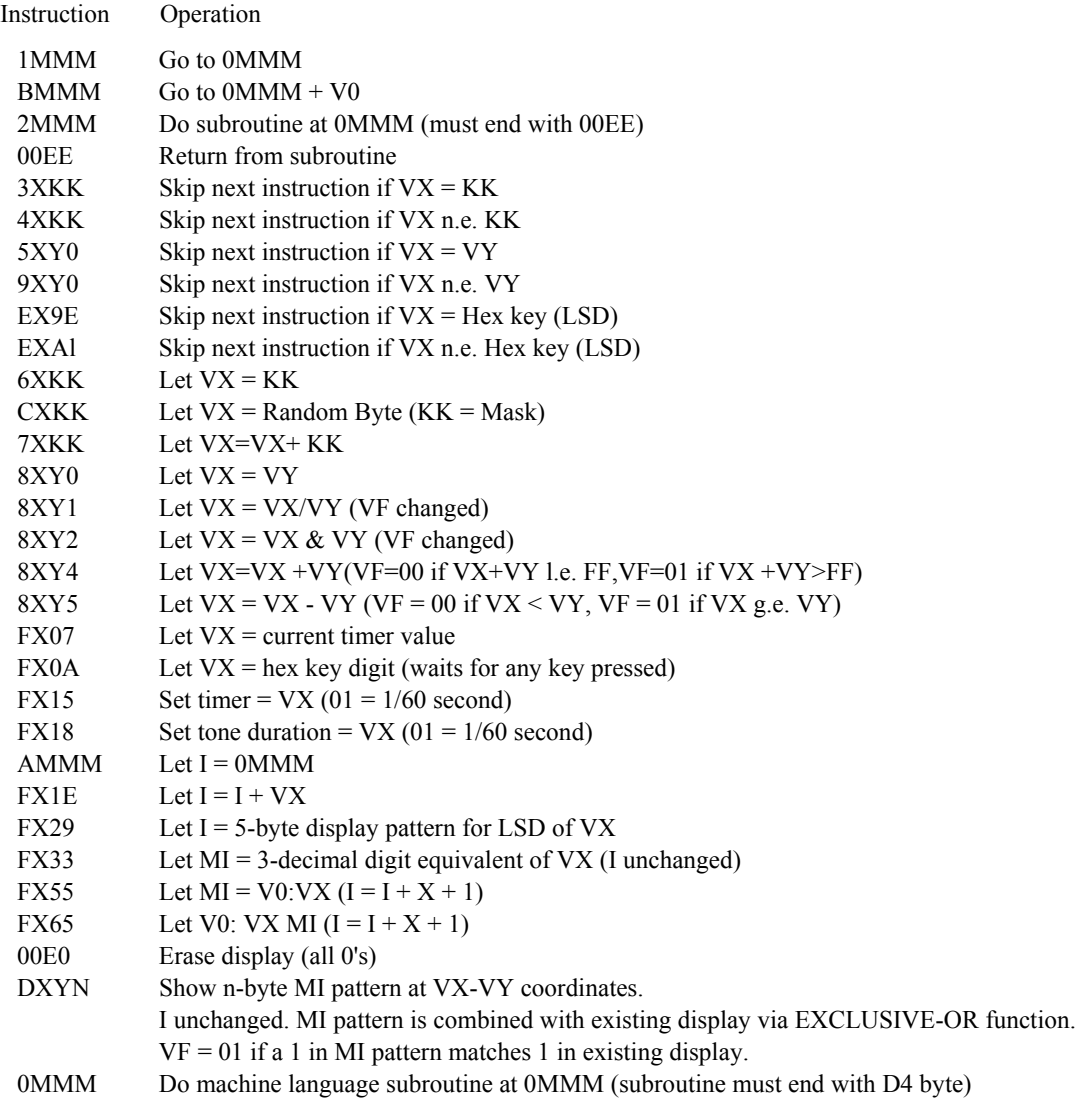

three RAM bytes addressed by I contain the decimal equivalent of the value of V9.

If 1 =0327, a F355 instruction will cause the values of VO, V1, V2, and V3 to be stored at memory locations 0327, 0328, 0329, and 032A. If 1=0410, a F265 instruction would set V0, V1, and V2 to the values of the bytes stored at RAM locations 0410, 0411, and 0412. FX55 and FX65 let you store the values of variables in RAM and set the values of variables to RAM bytes. A sequence of variables (V0 to VX) is always transferred to or from RAM. If  $X = 0$ , only VO is transferred.

The 8XYI, 8XY2, and 8XY4, and 8XY5 instructions perform logic and binary arithmetic operations on two 1-byte variables. VF is used for overflow in the arithmetic operations.

### **Using the Display Instructions**

An 00E0 instruction erases the screen to all 0's. When the CHIP-8 language is used, 256 bytes of RAM are displayed on the screen as'an array of spots 64 wide by 32 high. A white spot represents a I bit in RAM, while a dark (or off) spot represents a 0 bit in RAM. Each spot position on th ' e screen can be located by a pair of coordinates as shown in Fig. 1.

The VX byte value specifies the number of horizontal spot positions from the upper left corner of the display. The VY byte value specifies the number of vertical spot positions from the upper left corner of the display.

The DXYN instruction is used to show a pattern of spots on the screen. Suppose we wanted to form the

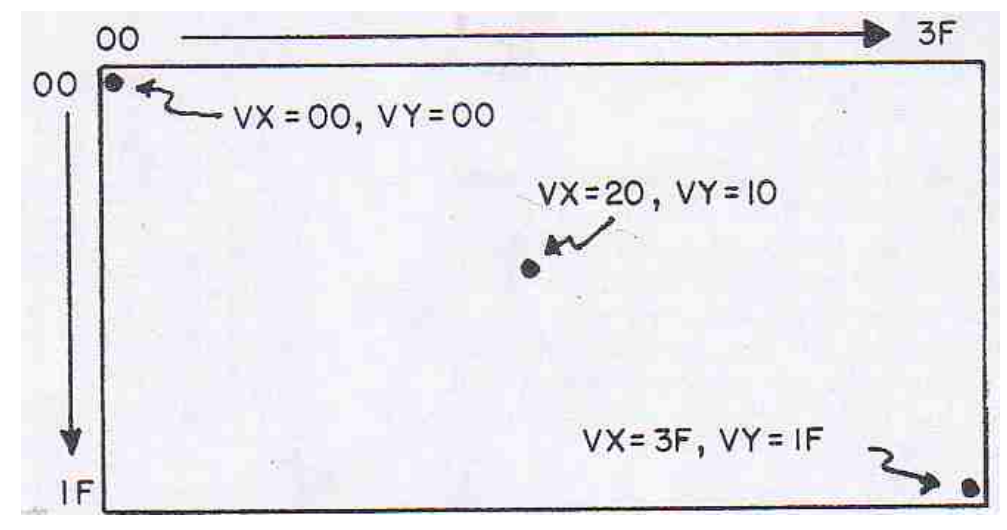

*Fig. 1 - Display screen coordinate structure.*

up a pattern of bits to form "8" as shown in Fig. 2. corner.

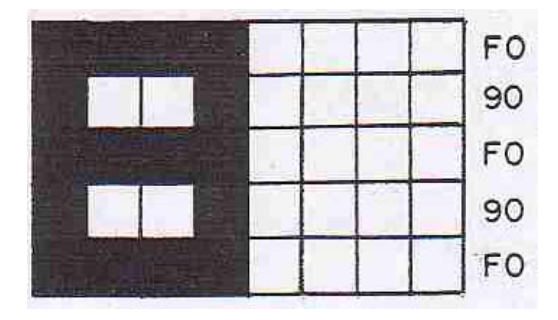

*Fig. 2 - Patternof bitsjorming digit 8.*

In this example we made the "8" pattern five spots high by four spots wide. Patterns to be shown on the screen using the DXYN instruction must always be one byte wide and no more than fifteen bytes high. (Several small patterns can be combined to form larger ones on the screen when required). To the right of the."8" pattern in Fig. 2 are the equivalent byte values in hex form. We could now store this pattern as a list of five bytes at RAM location 020A as follows:

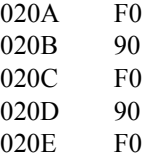

Suppose we now want to show this pattern in the upper left corner of the screen. Well assign  $V = VX$  and V2=VY. Now we let VI=V2=00 and set I=020A. If we now do a D125 instruction, the "8"

pattern for the digit "8" on the screen. First we make pattern will be shown on the screen in the upper left

You can write a program to show the "8" pattern on the screen as follows:

```
0200 A20A I=020A
0202 6100 V1=00
0204 6200 V2=00
0206 D125 SHOW 5MI@VlV2
0208 1208 GO 0208
020A F090
020C F090
020E F000
```
The first column of this program shows the memory locations at which the instruction bytes in the second column are stored. The third column indicates the function performed by each instruction in shorthand form. Only the bytes in the second column are actually stored in memory.

With the CHIP-8 interpreter stored at 0000-OIFF, you can load the above program in memory and run it. Set VI and V2 to different values to relocate the "8" pattern on the screen. The VX-VY coordinates always specify the screen position of the upper lefthand bit of your pattern. This bit can be either 0 or 1. The last digit of the DXYN instruction specifies the height of your patterns or the number of bytes in your pattern list.

When a pattern is displayed, it is compared with any pattern already on the screen. If a 1 bit in your ,pattern matches a I bit already on the screen, then a 0 bit will be shown at this spot position and VF will be set 1,6 it value of 01. You can test VF following a DXTN instruction to determine if your pattern

touched any part of a previously displayed pattern. This feature permits programming video games which require knowing if one moving pattern touches or hits another pattern.

Because trying to display two I spots at the same position on the screen results in a 0 spot, you can use the DXYN instruction to erase a previously displayed pattern by displaying it a second time in the same position. (The entire screen can be erased with a single 00E0 instruction.) The following program shows the "8" pattern, shows it again to erase it, and then changes VX and VY coordinates to create a moving pattern:

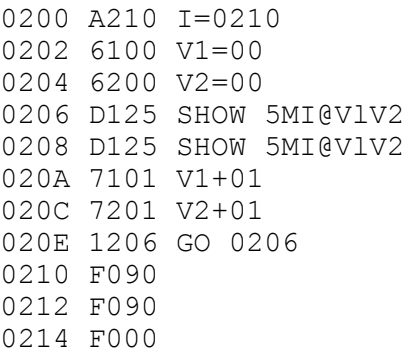

The "8" pattern byte list was moved to 0210 to make room for the other instructions. Try changing the values that VI and V2 are incremented by for different movement speeds and angles. A delay could be inserted between the two DXYN instructions for slower motion.

The FX29 instruction sets I to the RAM address of a five-byte pattern representing the least significant hex digit of VX. If VX = 07, then I would be set to the address of a "7" pattern which could then be shown on the screen with a DXYN instruction. N should always be 5 for these built-in hex-digit patterns. 4. Appendix C shows the format for these standard hex patterns. The following program illustrates the use of the FX29 and FX33 instructions:

```
0200 6300 V3=00
0202 A300 I=0300
0204 F333
MI=V3 (3DD)
0206 F265
VO:V2=MI
0208 6400
V4=00
020A 6500
V5=00
020C F029
I =VO (LSDP)
020E D455
SHOW 5MI@V4V5
0210 7405
V4+05
0212 F129
I=Vl(LSDP)
0214 D455
SHOW 5MI@V4V5
0216 7405
V4+05
```
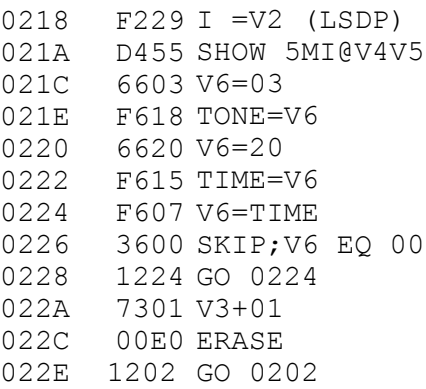

This program continuously increments V3, converts it to decimal form, and displays it on the screen.

The FX0A instruction waits for a hex key to he pressed, VX is then set to the value of the pressed key, and program execution continues when the key is released. (If key 3 is pressed, VX=03). A tone is heard while the key is pressed. This instruction is used to wait for keyboard input.

### **Applying CHIP-8**

You should now be able to write some simple CHIP-8 programs of your own. Here are some things to try:

- 1. Wait for a key to be pressed and show it on the display in decimal form.
- 2. Show an 8-bit by 8-bit square on the screen and make it move left or right when keys 4 or 6 are held down.

Show an 8-bit square on the screen. Make it move randomly around the screen.

Show a single bit and make it move randomly around the screen leaving a trail.

Program a simple number game. Show 100 (decimal) on the screen. Take turns with another player. On each turn you can subtract 1-9 from the number by pressing key 1-9. The first player to reach 000 wins. The game is more interesting if you are only allowed to press a key which is horizontally or vertically adjacent to the last key pressed.

If you are unsure of the operation of any CHIP-8 instruction, just write a short program using it. This step should clear up any questions regarding its operation. In your CHIP-8 programs be careful not to write into memory locations 0000-01FF or you will

lose the CHIP-8 interpreter and will have to reload it. You can insert stopping points in your program for debugging purposes. Suppose you want to stop and examine variables when your program reaches the instruction at 0260. Just write a 1260 instruction at location 0260. Flip RUN down and use operating system mode A to examine variables V0-VF. The memory map in Appendix C shows where you can find them.

After the above practice you are ready to design more sophisticated CHIP-8 programs. **Always prepare a flowchart before actually writing a program.** The last 352 bytes of on-card RAM are used for variables and display refresh. In a 2048-byte RAM system you can use locations 0200-069F for your programs. This area is enough for 592 CHIP-8 instructions (1184 bytes). In a 4096-byte RAM system you can use locations 0200-0E8F. This area is equal to 1608-CHIP-8 instructions (3216 bytes).

#### **Some Program Ideas**

Here are a few ideas for programs to write using the CHIP-8 language:

- 1. INTOXICATION TESTER Display a six digit random number on the screen for several seconds. You must remember this number and enter it from the keyboard within ten seconds after the screen goes blank to prove that you're sober and score.
- 2. NUMBER BASE QUIZ Display numbers in binary or octal on the screen. You must enter their decimal equivalent to score points.
- 3. DICE Push any key to simulate rolling dice displayed on the screen.
- 4. PUPPETS Show large face on the screen. Let small children move mouth and roll eyes by pushing keys.
- <sup>r</sup> BUSY BOX Let small children push keys to 21. make different object appear on the screen, move, and make sounds.
- 6. SHUFFLEBOARD Simulate shuffleboard type games on the screen.
- 7. COMPUTER ART Design new programs to generate pleasing geometric moving patterns on the screen.
- 8. INVISIBLE MAZE Try to move a spot through an invisible maze. Tones indicate when you bump into a wall.
- 9. LUNAR LANDING Program a graphic lunar landing game.
- 10. COLLIDE Try to maneuver a spot from one edge of the screen to the other without hitting randomly moving obstacles.
- Il. CAPTURE Try to chase and catch randomly moving spots within a specified time limit.
- 12. LEARNING EXPERIENCES Program graphic hand and eye coordination exercises for young children or those with learning disabilities.
- 13. NUMBER RECOGNITION Show groups of objects or spots on the screen. Young child must press key representing number of objects shown to score.

WALL BALL - Program a wall-ball-type paddle game for one player.

- 15. FOOTBALL Each player enters his play via the hex keyboard and the computer moves the ball on the screen.
- 16. BLACKJACK Play "21" against the com puter dealer.
- 17. HOLIDAY DISPLAYS Design custom, animated displays for birthdays, Halloween, Christmas, etc.
- METRIC CONVERSION Help children learn metric by showing lengths on screen in inches and requiring centimeter equivalent to be entered to score.
- 19. TURING MACHINE Simulate a simplifed Turing machine on the screen.
- TIMER Use the computer to time chess games, etc.
- HEXAPAWN Program Hexapawn so that the computer learns to play a perfect game.
- 22. NIM Program Nim with groups of spots shown on the screen.
- 23. BLOCK PUZZLES You can simulate a variety of sliding block-type puzzles on the screen.
- 24. BOMBS AWAY Show a moving ship at the bottom of the screen. Try to hit the ship by releasing bombs from a moving plane at the top of the screen.

25. PROGRAMMED SPOT - Introduce children to programming concepts by letting them preprogram the movements of a spot or object on the screen.

The next section will discuss machine language programming. You can even combine machine language subroutines with CHIP-8 programs if desired.

# IV. **Machine Language Programming**

### **VIP Machine Coding**

For a complete description of machine language instructions, refer to the User **Manual for the CDP1802 COSMAC Microprocessor MPM201A**. Your COSMAC VIP computer incorporates the following special machine-language input and output instructions:

#### CODE OPERATION

- 69 Turn display on  $(Bus > MX,D)$
- 6B Input port byte  $+$  MX,D (Optional)
- 61 Turn display off  $(MX \rightarrow Bus, RX+1)$
- 62 MX(LSD) -> Hex keyboard latch,  $RX+1$
- 63  $MX \rightarrow Output$  port,  $RX+1$  (Optional)
- 64  $MX \rightarrow Bus, RX+1$

**USE** 

One 64 instruction is always executed by the Operating System. It can also be used in expanded systems if desired. Instructions 65, 66, 67, 6A, 6C, 6D, 6E, and 6F are also available for use in expanded systems.

The External Flag lines are used as follows:

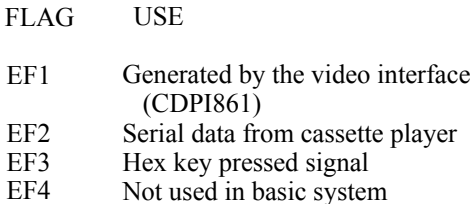

EF4 can be used for system expansion. EF3 can also be used in expanded systems if no key will be depressed at the same time that an external device is using EF3. EF1 can only be used by an external device when the display is turned off. EF2 should not be used in expanded systems.

The latched Q line output performs several functions in the COSMAC VIP system. When set, it holds the Q light on and generates a continuous speaker tone. Ile Q line is also used for serial output data to a cassette recorder. You can use the Q output line as a control signal in an expanded system if you avoid conflicts with its normal functions.

You can store a machine language program starting at location 0000. It will be executed when you flip the RUN switch up. Initially  $P=0$ ,  $X=0$ ,  $R0=0000$ ,  $Q=0$ , and R1=0XFF, where  $0X=$  last page of on-card RAM.  $(0X=$ 07 in 2048-byte RAM system). The operating system uses the last 84 bytes of on-card RAM. You should avoid using these last 84 RAM bytes when writing machine language programs. With a 2048-byte RAM, locations 07AC-07FF would be reserved for use by the operating system. Note that Rl initially contains the address of the last on-card RAM byte. Your machine language program can use Rl to determine the amount of RAM in your system when required.

### **Putting Machine Coding and CHIP-8 Language Together**

The operating system and the CHIP-8 language interpreter use a video display format that is 64 bits wide by 32 bits high. This 256-byte display can easily be modified by writing your own video refresh interrupt routine as explained in the CDP1861 data sheet provided in Appendix G. Display formats up to 64 bits wide by 128 bits high are possible with no hardware modification. The 4096-bit picture program in Appendix D uses a machine language refresh interrupt routine that provides a format 64 bits wide by 64 bits high.

The CHIP-8 language described in the previous section, permits machine language subroutines to be called with a 0MMM instruction. A D4 machine language instruction at the end of the machine language subroutine returns control to the CHIP-8 instruction following the 0MMM instruction. In Appendix C, the CDP1802 register use for the CHIP8 language is provided. R5 is used as the CHIP-8 program counter. When you call a machine language subroutine with a 0MMM instruction, R5 will be addressing the CHIP-8 instruction following the 0MMM. The machine language subroutine could retrieve the next two CHIP-8 program bytes as parameters by addressing with R5 and incrementing it by 2 before returning control to the CHIP-8 program with a D4 instruction. RC, RD, RE, and RF are available for use in machine language subroutines. RA is the CHIP-8 memory pointer (1). Changing the high-order byte of RB will cause any desired RAM page to be displayed. R3 is the machine language subroutine program counter.

CHIP-8 uses the operating system refresh interrupt routine contained in ROM for display. You can use this ROM interrupt routine for 256-byte display in your own machine language programs. First initialize R1 to 8146 and R2 as a stack pointer before turning on the video interface with a 69 instruction. Set the desired display page into RB.1. This interrupt routine uses R0 as the display refresh pointer and modifies RB.0. R8.1 and R8.0 are decremented by 1 during each interrupt unless they are equal to 00. Interrupts occur 60 times per second when the video interface is turned on. This rate is controlled by a crystal clock so that R8.0 and R8.1 can be used as real-time clocks when needed. -

While the video interface is turned on, you should not use any of the 3-machine-cycle CDP1802 instructions (except those used for sync in the refresh interrupt routine itself). If you are not using the video interface, then you can use the CDP1802 3-cycle instructions in your machine language programs. When you initiate a machine language program at 0000 by flipping RUN up, the video interface will be off. You must turn it on with a 69 instruction to use the COSMAC VIP graphic display capability.

### **Machine Language Programming Summed Up**

In summary, COSMAC VIP provides you with an easy-to-use language called CHIP-8. You can insert machine language subroutines in CHIP-8 programs for greater flexibility or expanded I/0 capability. You can write complete machine language programs to fully utilize CDP1802 capabilities. The operating svstem facilitates debugging machine language programs by permitting you to examine general registers R3-RF. (See operating system register table in Appendix B). Advanced programmers can even develop their own, interpretive language tailored to special requirements. Direct execution of machine language code starting at location 0000 together with the expansion interface permits the COSMAC VIP system to be used as a low-cost development system as well as a personal recreational or educational computer.

# **V. Logic Description**

A complete set of logic diagrams is provided in Appendix E. Power requirements for a system with 2048 bytes of RAM is 5 V DC at 350 mA. If you wish to expand the system you can use your own higher current power supply.

This system is designed around the CDP1802 microprocessor Wfl. Refer to the CDP1802 data sheet and **User Manual for the CDPI802 COSMAC Microprocessor MPM-201A** for a complete description of its operation. The CDP1802 requires a square-wave clock input at pin 1 for operation. This system uses a 1.7609-MHz clock. One half of U3 is connected as a free-running crystal-controlled oscillator. A 3.52180-MHz crystal is used in this circuit. The output of this 3.52180-MHz oscillator is then divided by 2 using U4 to provide the 1.7609MHz input clock for the CDP1802. Because each CDP1802 machine cycle equals 8 clock cycles, each machine cycle is about 4.54 *u*s in duration. TPA and TPB are timing pulses generated once each machine cycle by the CDP 1802 microprocessor.

### **How Memory Is Addressed**

A debounced RUN level goes high when the RUN switch is flipped up. This signal causes the CDP1802 to begin fetching instructions from memory. When the RUN switch is down, the CDP1802 is held in a reset state and U6A (in Fig. E-2) is reset. U6B is held set by U6A. The CDP1802 starts fetching instructions from the ROM (U10) at location 8000 since UOB is being held set. The ROM contains the

operating system program which uses a 64 instruction to generate an N2 pulse. This-N2 pulse sets U6A so it no longer holds U6B in its set state. From this point on, the selection,of RAM or ROM locations is controlled by the most significant address bit latched into U6B each cycle by TPA.

U8 latches an additional 4 address bits to provide the 1-9-bit address required in a 4096-byte RAM system. U9A decodes 2 of these address bits into 4 lines which are used to select up to four 1024-byte RAM sections. Each 1024-byte section of RAM consists of two 4 x 1024-bit RAM IC's (U16-U23 in Fig. E-4). Only the first two sections of RAM (U16-U19) are used in a 2048-byte system. U9B in Fig. E-2 is wired as a simple gate that inhibits selecting any section of RAM when either the ROM is selected or a positive RAM inhibit signal is generated on pin 19 of the expansion interface by external circuits.

Memory read (MRD) and write (MWR) signals are supplied to the RAM at appropriate times by the CDP1802. Data is transferred between memory, CDP1802, input, or output via an 8-bit data bus. Pull-up resistors are provided on this bus for compatibility with TTL signal swings provided by some RAMs.

### **How the Input/Output Works**

Ull and U12 in Fig. E-3 are used to decode the input/output instruction codes used in the system.

U13 provides the hex keyboard interface. This interface permits a program to determine which key is pressed. A 62 machine instruction causes the least significant 4 bits of memory byte to be latched into U13. These 4 bits are decoded to bring one of the 16 U13 output lines low. If the key that corresponds to this output line is pressed, the CDPI802 EF3 input will go low. The 4-bit codes latched into U13 correspond to the equivalent key positions. After the program send8 a 4-bit code to U13, it subsequently examines the EF3 line to see if the key corresponding to this code is pressed or not. In this manner, a program can determine when any specific key is pressed or can sequentially scan all keys while waiting for any one to be pressed. Key debounce delays must be provided in the program when required. A program can also cause a speaker tone to occur when a key is pressed. Only one key at a time should be pressed with this method of interfacing the keyboard.

U15 generates an audible tone when pin 4 is high. The output on pin 3 drives a small speaker. The 10 ohm resistor R48 in series with the speaker output can be raised in value to lower the volume if desired. The CDP1802 latched Q-line output drives the tone generator and also turns on the Q light. Q can be set high (1) or low (0) by machine language instructions. The RC network connected to pins 2, 6, and 7 of U15 determines the frequency of the tone. You can increase or decrease the value of R to adjust this frequency to suit your taste.

Q is also shaped by U14A in Fig. E-3 to form a signal suitable for recording on an audio cassette. Audio cassette recorders can't cope with square waves. Tle divider on the output of U 14A reduces the signal to about 50 mV which is suitable for the microphone input of most recorders. During recording, the operating system program in ROM converts memory bytes into bit serial form and transmits them to the recorder via the Q line. See the cassette data test page of Appendix A for the cassette data code used.

In playback, bit serial data from the cassette drives the tape light. The serial data is amplified and shaped

into 5-volt pulses by U14B. The output of U14B is connected to the CDP1802 EF2 input line. The operating system reads tape data by examining the timing of the transitions on the EF2 input line. Cassette read and record timing is derived from the crystal-controlled clock so that no adjustments are necessary.

Video output is provided by the unique CDP1861 video display interface IC (U2 in Fig. E-1). Refer to the CDP1861 data sheet. in Appendix G for a description of its operation. This chip provides one of the lowest cost and most useful display interface capabilities available for any microcomputer. The values of the resistors RI and R4 in Fig. E-1 of Appendix E connected to output pins 6 and 7 of U2 can be adjusted for best results with your video display. 61 and 69 machine language instructions are used to generate the required on and off pulses for U2. The down position of the RUN switch resets the internal U2 circuits. When a program is initiated, by flipping RUN up, U2 will remain off until a 69 instruction is executed. No CDP1802 interrupt or DMA requests are generated by U2 until it is turned on by a 69 instruction. U I and U2 are both driven by the same clock. They must remain in sync to provide proper operation of the display.

In general, the logic of this system has been kept simple and straight-forward by the use of software to replace hardware. This design not only yields a low cost system, but one that should prove extremely reliable because of the reduced number of components that can cause failures. This system will not become obsolete for a long time. RAM, ROM, and microprocessor are all state-of-the-art devices and not obsolescent types that are about to be replaced by better ones. The cassette and video interfaces are optimum for long life. Also designed into the system are full expansion capability for added RAM, ROM, input, output, and full color graphics.

# V1. **Expansion Considerations and Connections**

The COSMAC VIP was designed primarily as a self-contained graphic system for home use. Enough RAM and input/output features are provided for years of computer fun without adding anything to your system. If, however, you do want to expand your system, a variety of features have been included to make expansion as easy and inexpensive as possible. You can easily increase RAM to 4096 bytes by adding U20-U23 to your PC card. Use the same type or a compatible type of RAM as used for U16-U19. You may, however, have to add a higher-current power supply when expanding RAM.

# **Using the Byte Input/Output**

First, you may wish to add some external computer-controlled devices such as relays, input sensing switches, or even a low-cost printer. The printer will require an 8-bit parallel input or output port and some "hand-shaking" signals. One parallel input port and one parallel output port are available on the PC card as shown in Fig. E-5 in Appendix E. These ports are provided by U24, U25, U26, and U27 along with the associated resistors and two IN914 diodes. The 22 input/output port connection pads  $(A-Z)$  along the back right edge of the PC card are connected to a standard 44-pin card socket on the COSMAC VIP board. You can plug your external circuits or devices into this socket. Table II gives the input/output port terminal connections.

The 8 buffered output signals  $(M, N, P, R, S, T, U, V)$  will each drive up to 2 TTL loads. A 63 machine language instruction will latch a memory byte into U24 for output. The 8 latched output lines can be used to drive individual relay driver circuits, power amplifiers, lights, battery motor drivers, etc. The

Downloaded from [www.Manualslib.com](http://www.manualslib.com/) manuals search engine

buffered Q output line (W) can be used as an output strobe for transferring the latched output byte to an external device such as a printer. The EF3 (X) and EF4 (L) input fines can be used to indicate the status of an external device. Don't forget that EF3 is shared with the hex keyboard.

#### Table 11 - Input/Output Port Terminal Connections (See Fig. E-5, Appendix E)

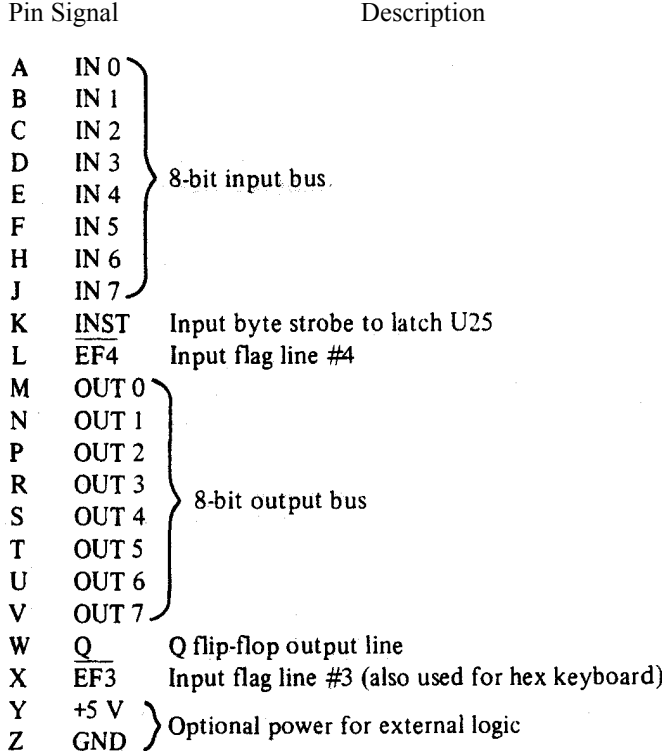

A single photocell input could be provided via the buffered EF4 line. You can attach the photocell directly between the L and Z pads. Experimentally adjust the pull-up resistor on pad L for best operation. No photocell amplifier should be required to drive the COS/MOS input. An, externally supplied positive pulse- on. Pins 2\_and 14 of U25,can be used as an input,byte- strobe when yow want to latch an input byte into U25. A 68 can be used to store this input byte in RAM.

### **Using the Expansion Interface**

The 44-pin card socket for the expansion interface pads along the back left edge of the PC board permits extensive expansion. If you expand beyond the capabilities of the power converter provided with the VIP, you will, of course, have to provide your own power supply. Output signals should only drive COS/MOS loads, and must be externally buffered with a. CD4050 or CD4049 IC to drive TTL loads. Keep any wires connected to the expansion pad signals as short as possible. Excessive stray capacitance on these signal lines can interfere with proper operation of the computer. Input signals should also be buffered with COS/MOS circuits. Refer to the. machine language programming section (Section IV) and the logic diagrams (Appendix E) to avoid conflicts with normal COSMAC VIP use of these signals. The external option terminal connections are given in Table III.

You can latch up the required high order address bits with the trailing edge of TPA when adding external memory. You must provide a Positive level on pad 19 to disable internal RAM when external RAM is addressed. The operating system will always use the highest page of internal (on-card) RAM, even when you add external RAM.

If you wish to substitute an external ROM or battery-powered COS/MOS RAM for U10, you can use the signal on pad X to select it. Remove U10 when substituting an external ROM. If you do use an external ROM for your own operating system you may no longer be able to use the CHIP-8 interpreter because it requires some of the operating system subroutines.

The expansion interface pads provide access to all CDP1802 signals so that you can add any desired external circuits.

Only 5 out of the possible 14 CDP1802 input/output instructions are used internally, so that you can externally decode the N0, N1, and N2 lines and use them with MRD to obtain the use of the remaining 9 input/output instruction codes. You can

also latch high-order address bits to select external devices if desired. When using external circuits to generate DMA requests, interrupt requests, or input flag signals, isolate these signals with 1N914 diodes as shown for EF3 and EF4 in the optional parallel input/ output port logic. Refer to the **User Manual for the CDPI802 COSMAC Microprocessor, MPM-201A**, for specific examples of input/output attachment techniques.

### **Some Expansion Ideas**

The August and September 1976 issues **of Popular Electronics** contain descriptions of a COSMAC ELF microcomputer using the CDP1802. These articles illustrate some input/output attachment techniques.

The following lists some things that with some exercise of your ingenuity could be added to your system at relatively low cost:

- 1. Manually operated photoelectric paper-tape strip reader. Only requires a tape guide and 8 photocells.
- 2. Scanning circuit for multiple input lines from sensing devices using CD4515 IC.
- 3. Full alphanumeric keyboard.
- 4. Low-cost printer.
- 5. Multi-digit numeric display.
- 6. Calculator chip.
- 7. Individual photocells or switches.
- 8. Output relays to control solenoids, bells, whistles, sirens, lights, or motors.
- 9. Sound-generating circuits that can be controlled by program.
- 10. Analog-to-digital input circuits.
- 11. Read-Only Memory for fixed program.
- 12. Digital-to-analog output circuits.
- 13. Alpha wave monitor input to control pictures on TV or output devices.
- 14. Temperature- or pressure-sensing devices.
- 15. Computer terminal.
- 16. A second hex keyboard for multi-player video games.

#### **Table III - External Option Terminal Connections (See Fig.** E-2, Appendix E)

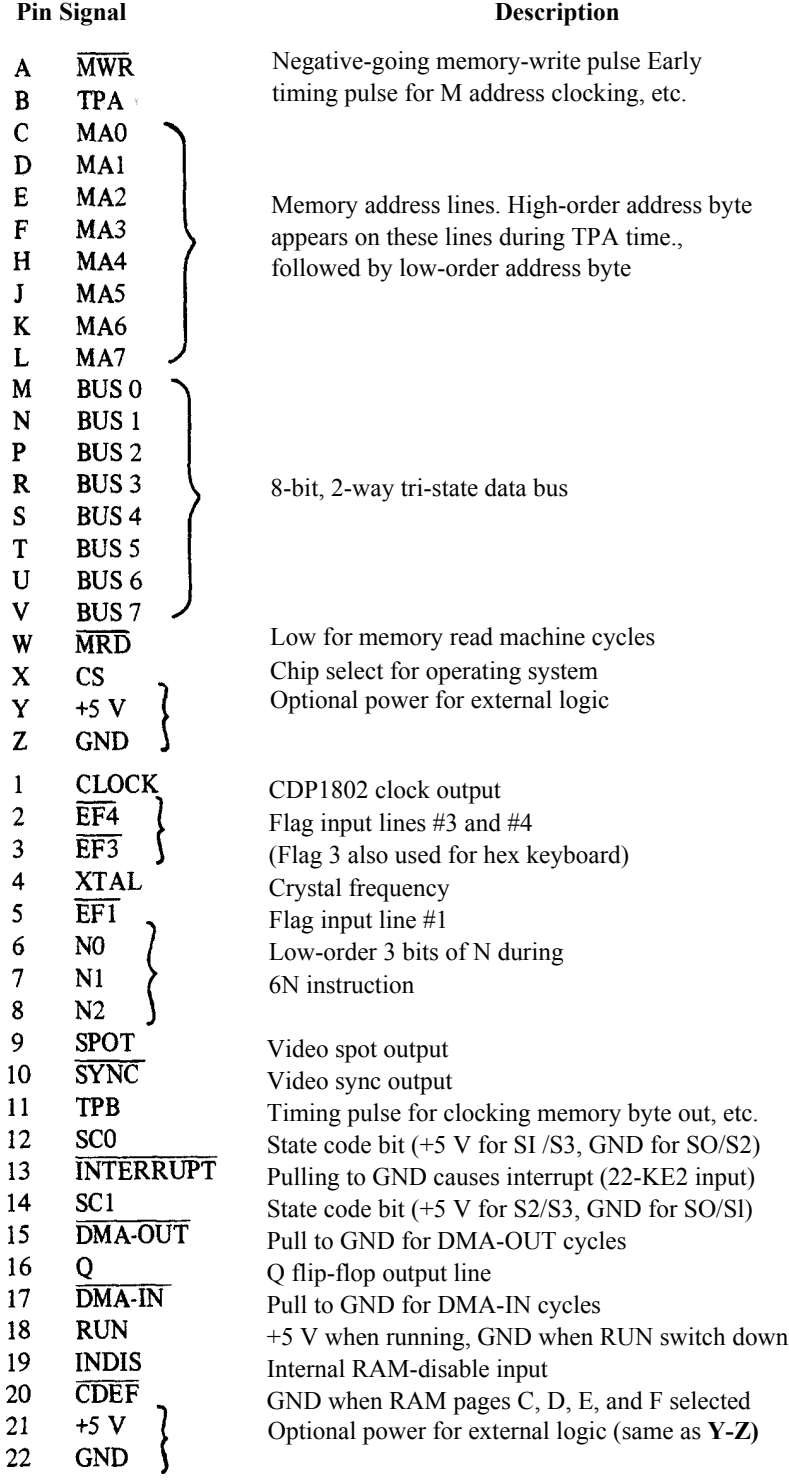

I

#### RCA COSMAC VIP Instruction Manual

Some possible applications for expanded systems include:

- 1. Counting packages, parts, cars, or people via 9. photocell or switch input.
- 2. Composing poetry or pictures with printer output.
- 3. Video target games using photocell light gun.
- 4. Monitor burglar alarm switches.
- 5. Monitor water level and temperature in fish tank and regulate automatically.
- 6. Measure motor speed with photocell.
- 7. Monitor and control experiments in home, school, or lab. Use video display for real time bar graphs of multiple variables.
- 8. Provide a crystal-controlled, programmable pulse generator, clock, or timer.
- Provide a programmable sequencer for light shows, advertising displays, holiday lighting, etc.
- 10. Automatic telephone dialer.
- 11. Model railroad controller.
- 12. Battery-operated toy or robot controller.
- 13. Detect tape-player tones and control slide projector.

You will soon discover that the potential applications of a computer such as the COSMAC VIP are only limited by your imagination and the ability to develop appropriate interface circuits.

# **VIL Troubleshooting Hints**

This section is aimed at helping you diagnose and fix hardware problems should they occur. First, check all IC's to make sure they are properly inserted in the PC card. An IC inserted in the wrong direction can be permanently damaged. Check that the +5 V DC supply voltage ripple does not exceed 0.2 volt. Visually inspect the PC card for solder shorts or bad solder joints. Try to avoid zapping your PC card with static electricity charges. Discharge youself, if necessary, by touching a grounded object before touching any IC's or PC card wiring.

### **No Sound**

If everything works but you don't hear any sound from the speaker you probably have a bad U15, bad speaker, or bad connection. Flip RUN up with key C down. Hold any key down and the Q light should come on. Check the Q line if it doesn't. The Q line should be at +5 V with a key held. If the Q light is on, but with no tone, check U15 and your speaker connections.

### **No Display**

If you get no display but do get operating system key tones, check the video output signal. First, select the operating system to make sure video should be present. The video signal should be 0.5 volt peak to peak or higher. You should see negative-going vertical and horizontal sync pulses and positive-going video pulses. The sync pulses should be about 25% of the total swing. Check your display system and interconnections if you have the video signal present. Make sure you are using the correct high-impedance input setting, for example.

#### **Other Problems**

Using operating system mode 0, load bytes into RAM using all 16 hex keys. If a key doesn't work or shows the wrong value on the display screen, check the keyboard and U13.

If everything except the cassette interface works, check U14. Review the cassette recording guidelines in Appendix A. Use the cassette phase and data test procedures described in Appendix A to find out what's wrong.

If you can run some programs but not others, you may have a bad RAM bit. Load and use the memory test program provided in Appendix A. Try changing RAM chips, one at a time.

If nothing seems to work and you can't run the operating system, check your power supply and PC card wiring for shorts again. If everything still seems OK you will have to start signal tracing.

### **Signal Tracing**

Check the U3 oscillator output. If not present, replace U3. If the 3.521280-MHz signal is present, check the U4 divider. Replace U4 if it isn't toggling. Make sure you use a 7474 type. With RUN up, you should see TPA and TPB pulses being generated at pins 33 and 34 of U1 If they are not present, check the RUN level to make sure the switch is working, then replace U1.

Check the output of U6B to make sure that the ROM is initially selected when RUN is first flipped

up with key C down. With RUN up, check bus and address lines to see if any look different from the others. They will, of course, be at different levels or bouncing around but you might spot something suspicious that would indicate a short or open for one of these lines.

Try operating with only a 1024-byte RAM (U16 and U17). Try the other two RAM chips in these sockets. Check U5 inputs and outputs to verify that all stages are inverting properly.

If you don't get a pulse at pin 10 of U2 when you flip RUN up with key C down, U12 may he bad. This pulse is a difficult pulse to see and you might have to breadboard a latch or use a latching logic probe to catch it. If you get the display on pulse at pin 10 of U2, you should then see U2 output pulses on pins 2, 3, and 9. If you don't, try replacing U2.

### **Last Resorts**

As a last resort, try replacing Ul and the ROM. Check the supply voltage at all chips. Examine the PC card for hairline breaks in the printed conductors. Fill up plated-through holes with solder to insure continuity. Check all signals. They should swing between ground and +4 or 5 volts. If you see a logic signal at some intermediate voltage, like +1 or 2 volts, check the source IC.

Once you get the operating system running, over 90% of the hardware will be operating properly. There are no critical adjustments to be made or maintained. All system timing is controlled by the crystal clock. With reasonable care your COSMAC VIP system should run for years without any problems.

### **Appendix A - Test and Operating Data**

#### **Byte Pattern for Displaying "COSMAC"**

The following figure shows how the word "COSMAC" would be formed by spots (or bits) on the display screen.

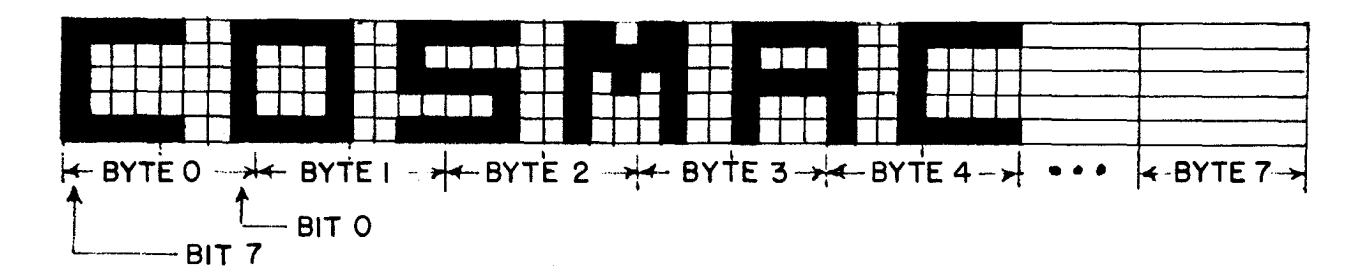

The following bytes when loaded into memory will cause the word "COSMAC" to be shown on the display in a 2048-byte RAM system. Start pattern of bytes at location OFOO in a 4096-byte system.

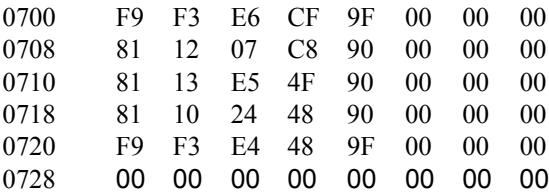

#### **Beeper Program**

This machine- language program flashes the Q light and beeps at a rate determined by the byte at location 0002. Change this byte for faster or slower rates.

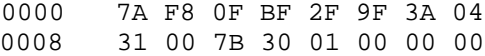

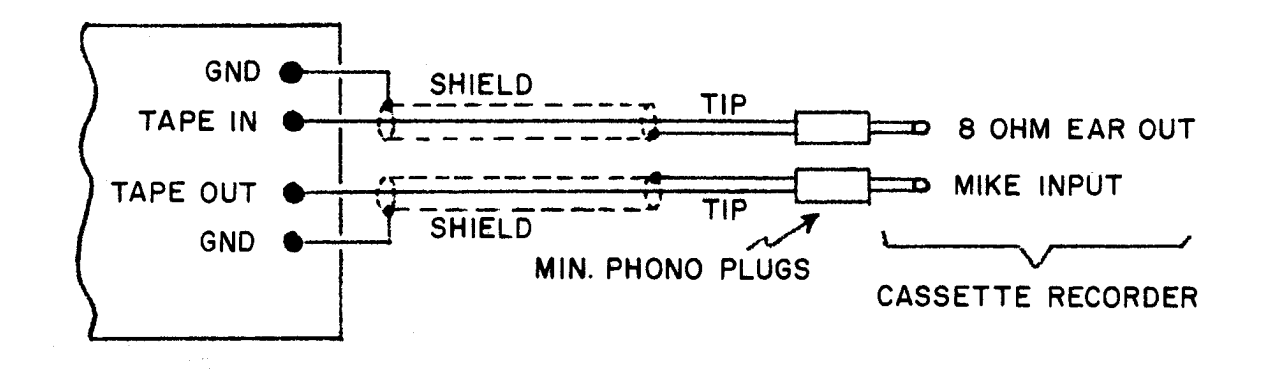

#### **Cassette Attachment Diagram**

#### **Cassette Phase Test**

For best results your cassette recorder should not reverse the phase of an input signal on playback. When playing back a tape recorded on another recorder, it should not reverse the phase of the output signal. You may have to reverse the internal head connections on some cassette recorders to eliminate unwanted phase reversals.

To check for phase reversals, load the machine language test program, given below, into memory.

Run this program to generate a phase test signal on the tape out line. Record one minute of this test signal, then play it back and observe the cassette recorder output on a scope. It should appear as shown in B or C below. Save this tape to test new recorders on which you want to play tapes you have recorded on a previously tested machine. If the playback signal appears upside down from that shown in B or C, you will have to reverse the internal head connection leads on the out-of-phase recorder.

#### **Test Program**

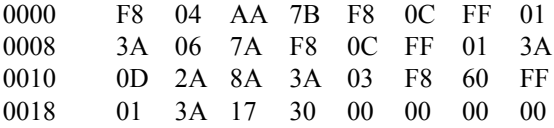

#### **Signals**

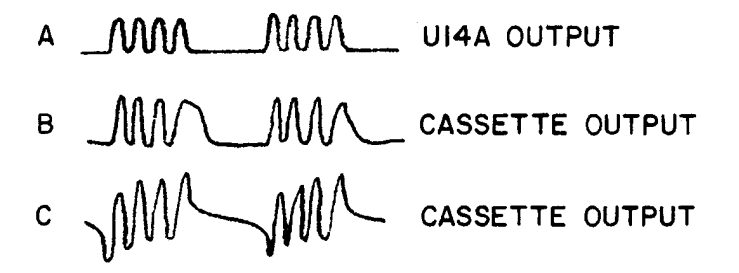

#### **Cassette Data Test**

Load the following machine language program into memory:

0000 90 B6 B3 F8 33 A6 F8 OA 0008 A3 D3 F8 6F AC F8 40 B9 0010 93 F6 DC 29 99 3A 10 F8 0018 10 A7 F8 08 A9 06 B7 F8 0020 80 FE DC 97 F6 B7 DC 29 0028 89 3A 23 17 87 F6 DC 30 0030 17 30 31 35 00 00 00 00

Rewind a blank cassette and put recorder into record mode. Wait 10 seconds and flip RUN up to initiate the program. The byte at location 0033 will be continuously recorded on tape. Flip RUN down to stop recording after a minute or so. You can play this tape to check the signals shown below. You can also load the tape into memory for testing purposes. Load 7 pages starting at 0100. You can use this tape to determine the proper volume control setting for your recorder. You can change the recorded byte at 0033 if desired. Bits on tape consist of one cycle at 2 kHz for

"0" or one cycle at 0.8 kHz for "1". Data format is 4 seconds of continuous "0's" for sync followed by the specified number of data bytes. Bytes always begin with a "1" start bit (S) followed by 8 data bits (0-7), and end with a parity bit (P). Odd byte parity is used in this code. The waveforms below show how a 35 byte would appear on tape. The operating system translates memory bytes to bit serial output via the Q output line. Bit serial input from tape is received via input flag 2 and translated into parallel form for storage in memory by the operating system software.

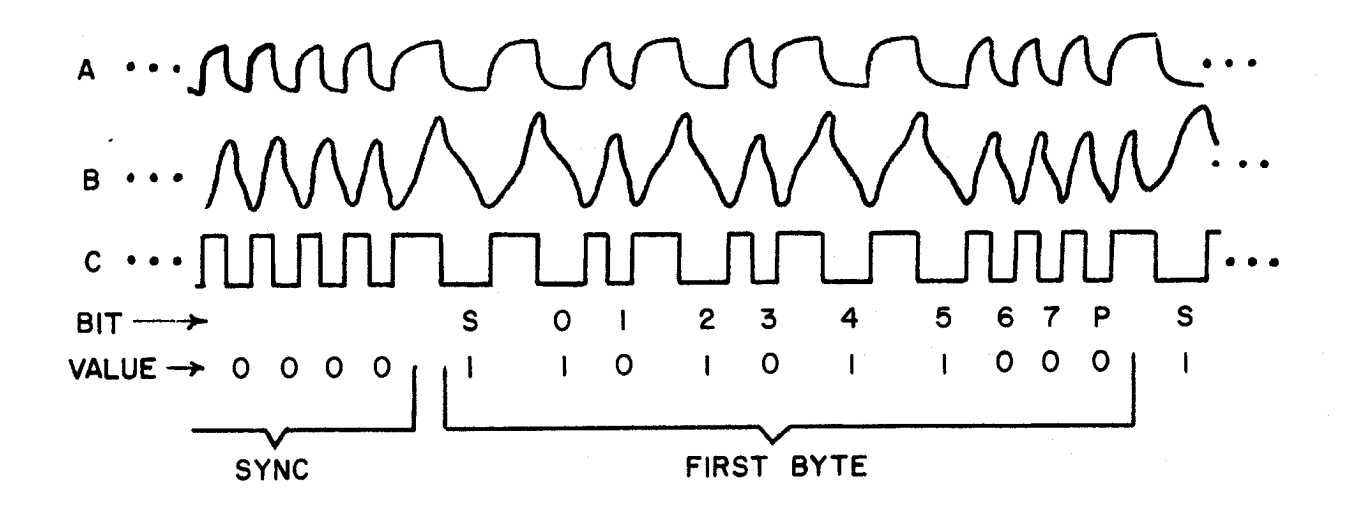

#### A-OUTPUT OF U14A B-OUTPUT FROM CASSETTE (TAP IN PAD ON CARD) C-OUTPUT OF U14B

\* WAVEFORMS SHOWN FOR PANASONIC MODEL RO-413S RECORDER.

#### **Cassette Recording Guidelines**

- 1. Use high quality tape (Maxell UD or 19. equivalent).
- 2. Use shortest tapes possible. You can shorten tapes to several minutes in length if you enjoy 20. splicing.
- 3. Keep heads and pinch rollers clean.
- 4. Keep heads aligned for tape interchangeability.
- 5. Avoid recording too close to beginning of tape.
- 6. Make sure cassette is properly seated in 22. recorder.
- 7 If you have trouble with a cassette try others. You can have a had spot on tape or a warped cassette.
- 8. Highest setting of tone control is usually best.
- 9. Set recorder volume control so that TAPE light glows steadily on playback. This setting should be lower than highest-volume setting. Excessive TAPE light flickering indicates a bad tape or misaligned heads.
- 10. A dirty recorder volume control can cause tape dropouts.
- 11. Make sure cassette connection plugs make good contact.
- 12. Rewind cassettes before removing them from recorder.
- 13. Store cassettes in dust-proof containers.
- 14. Avoid exposing cassettes to heat or magnetic fields.
- 15. Before recording, wind cassette to one end and fully rewind.
- 16. Cassette recorders will give you problems once in a while (they don't like certain cassettes, etc.). If one gives you problems most of the time replace it.
- 17. Make sure that MIKE plug is connected before recording. You will hear a tone even if MIKE plug is out. On most recorders the TAPE light will glow while recording.
- 18. When recording give the page key a short tap to start.
- Use the last byte of a tape block as a program identification and check code. It will appear on the display screen after the tape is loaded.
- When loading a cassette into memory, the tape must contain as many pages as you specify to be loaded. If you try to load 8 pages from a 7-page tape the loading operation won't terminate properly.
- 21. You may have to record with the EAR plug out for some tape recorders.
- Always use AC adaptor with recorder for best results.

#### **Memory Test Program**

This machine language program should be loaded into 0000-007F. It checks RAM locations 0000-07FF (UI8 and U19) for proper data storage. Flip RUN up to start test. Beeps sound during test. Entire 1024 byte section of RAM being tested is shown on screen. Program stops with tone on if a bad RAM bit is found. Error byte is at 007F. This byte should be 00 or FF for no error. For example, if byte is 01 or FE then bit 0 was bad. The error byte is also shown on the screen.

Set location 0020=00 and location 0023=80 to test RAM locations 0080-03FF (U16 and U17).

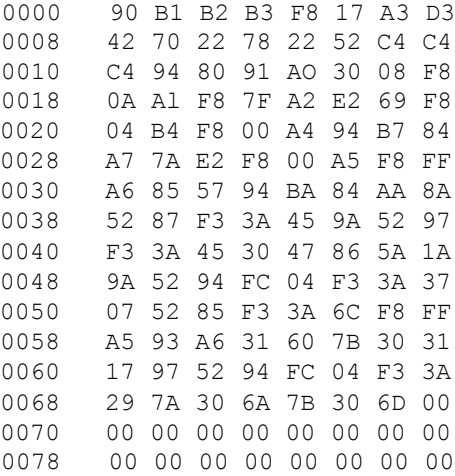

# **Appendix B - Operating System**

### **Operating System Listing**

The following shows the machine language code for the ROM operating system. ROM is addressed at

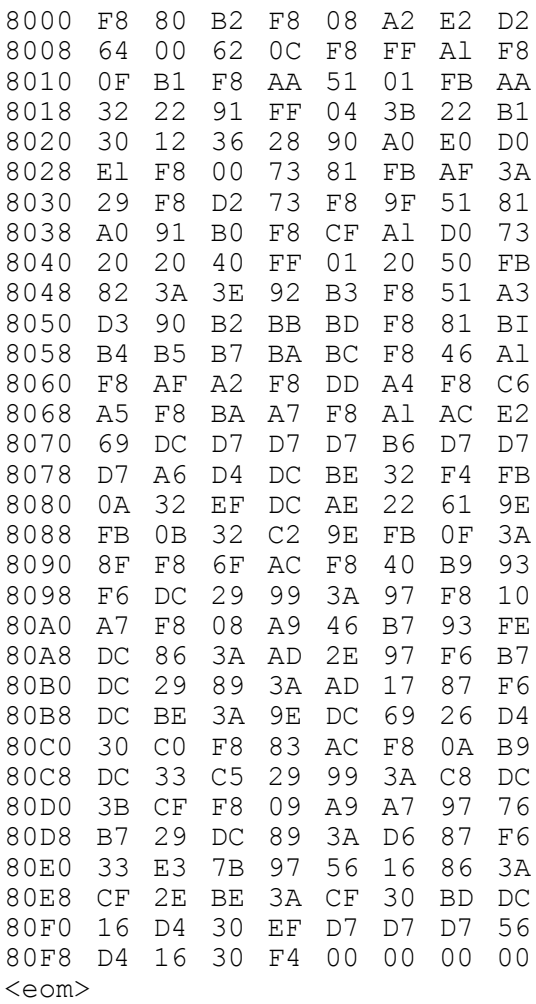

8000-81FF. This listing can be used to verify the contents of the ROM if required.

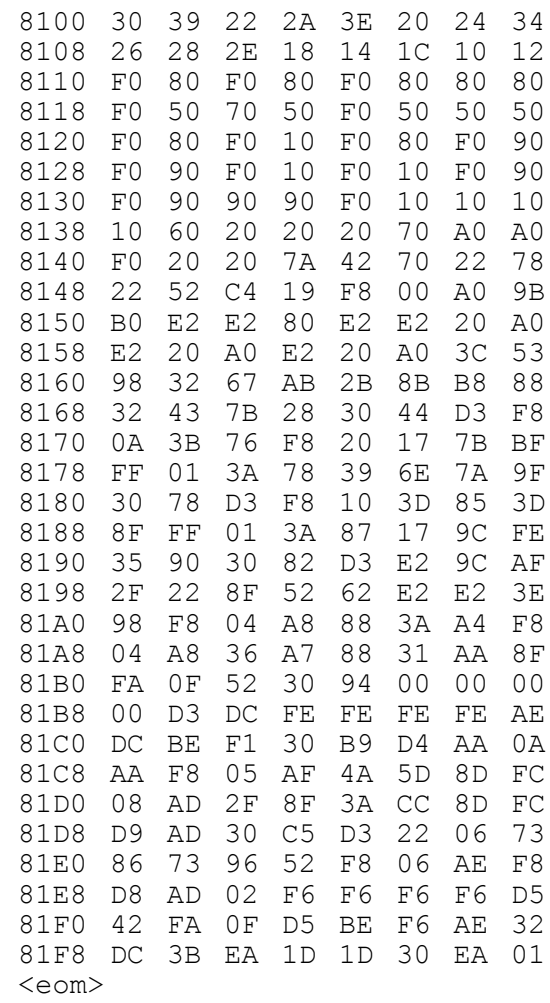

#### **Operating System Register Table**

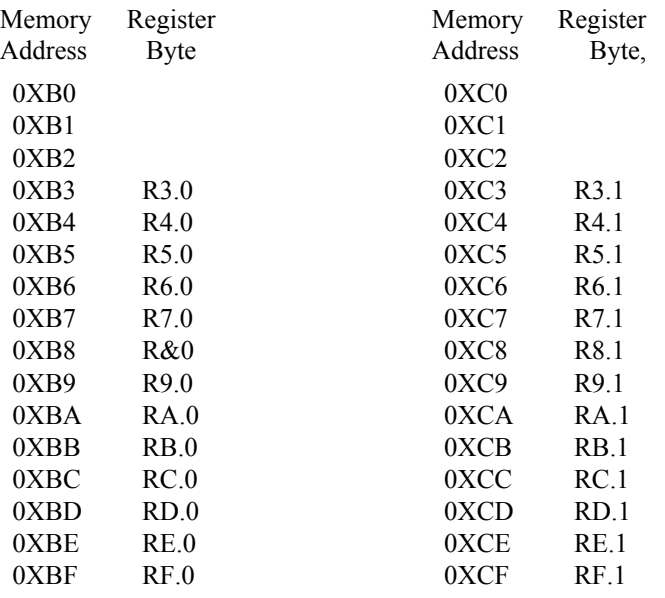

 $0X = 07$  for 2048-byte RAM

- $0X = 0B$  for 3072-byte RAM
- $0X = 0F$  for 4096-byte RAM
- R5 = CHIP-8 language program counter
- RA = CHIP-8 language I pointer
- *R3 = Machine Language Subroutine Program Counter*

#### **Operating System Summary**

- 1. RUN up with key C pressed selects operating system at 8000.
- 2. Enter four-digit address followed by mode digit: 5.
- A MR (Memory Read)
- 0 MW (Memory Write)
- B TR (Tape Read)
- F TW (Tape Write)
- 3. CDP1802 microprocessor registers are stored as shown in table above. They may be examined after a program is run by using operating system mode A.
- 4. Mode 0 can be used to insert temporary stops in a program for debugging purposes. Insert a "branch-to-itself" instruction at the desired stopping point.
- The operating system uses the top 84 bytes of RAM (0XAC-0XFF). Avoid using these byte locations in your programs.
- 6. The operating system searches for and uses the top (highest) 256-byte page of on-card RAM. When RUN is flipped up to execute a program, beginning at 0000, the following initial conditions exist:
- P=0, Q=0, R0=0000, and R1 =0XFF where 0X highest page of on-card RAM.

# **Appendix C - CHIP-8 Interpreter**

#### **CHIP-8 Interpreter Listing**

To use the CHIP-8 language you must first load the following interpreter program into memory

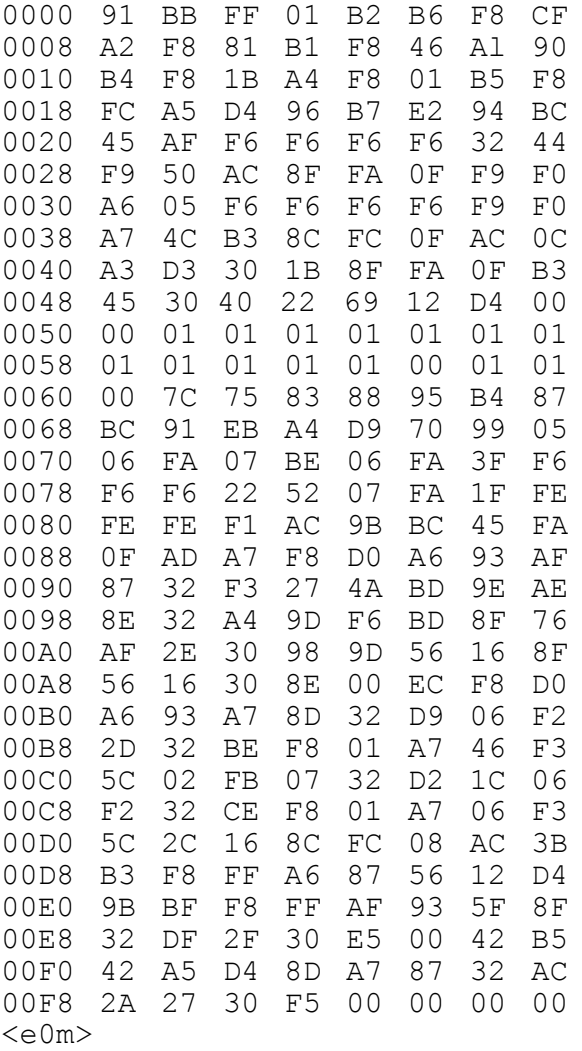

locations 0000-0IFF (2 pages). This interpreter will allow you to run the games in Appendix D or write your own programs using the CHIP-8 instruction set described in section III.

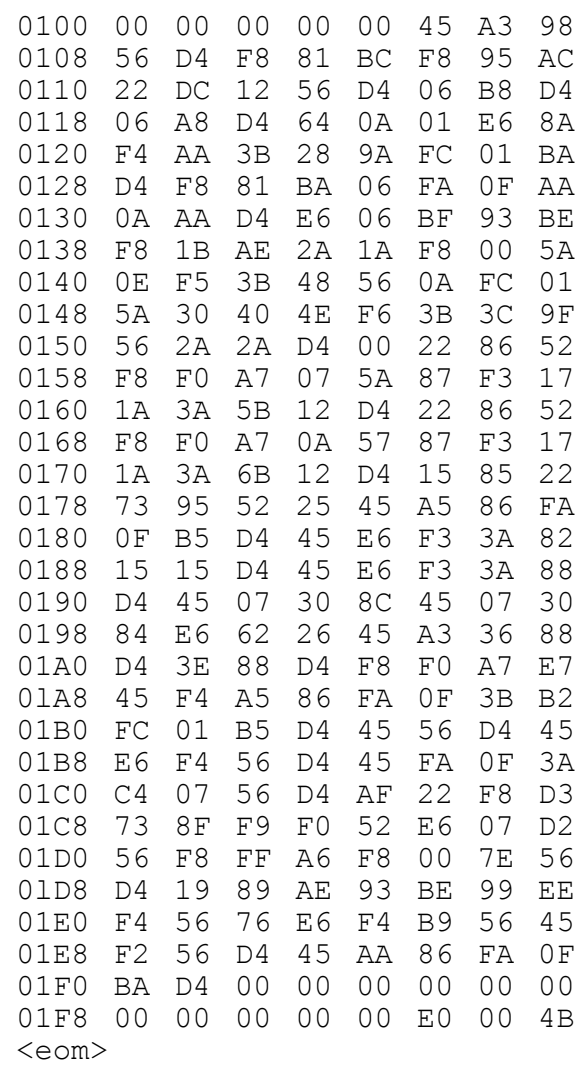

### **CHIP-8 Memory Map CDP1802 Register Use for CHIP-8**

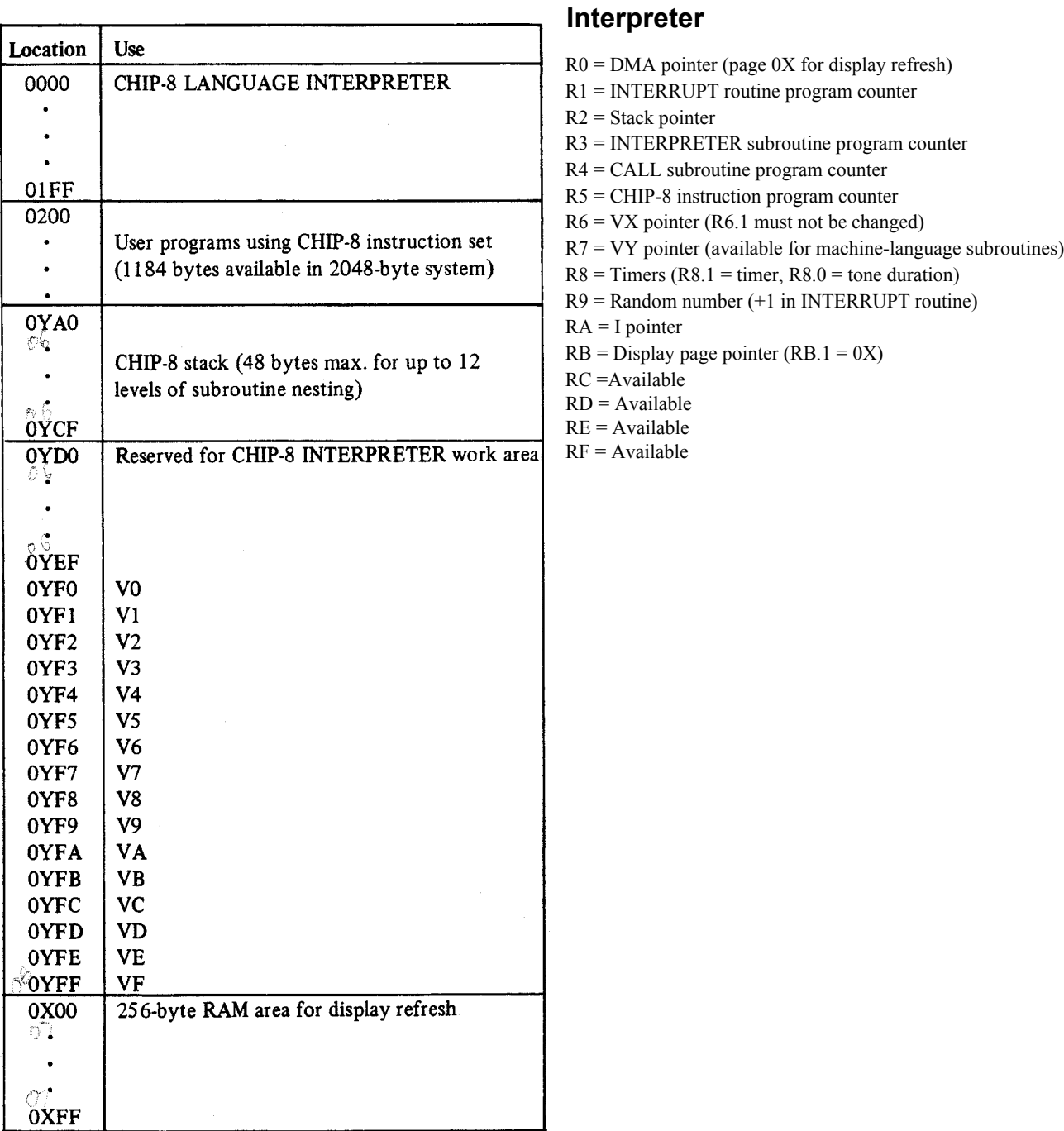

 $0X$  = Highest on-card RAM page (07 for 2048-byte system)  $0Y = 0X - 1$  (06 for 2048-byte system)

# **CHIP-8/Operating System Standard Digit Display Format**

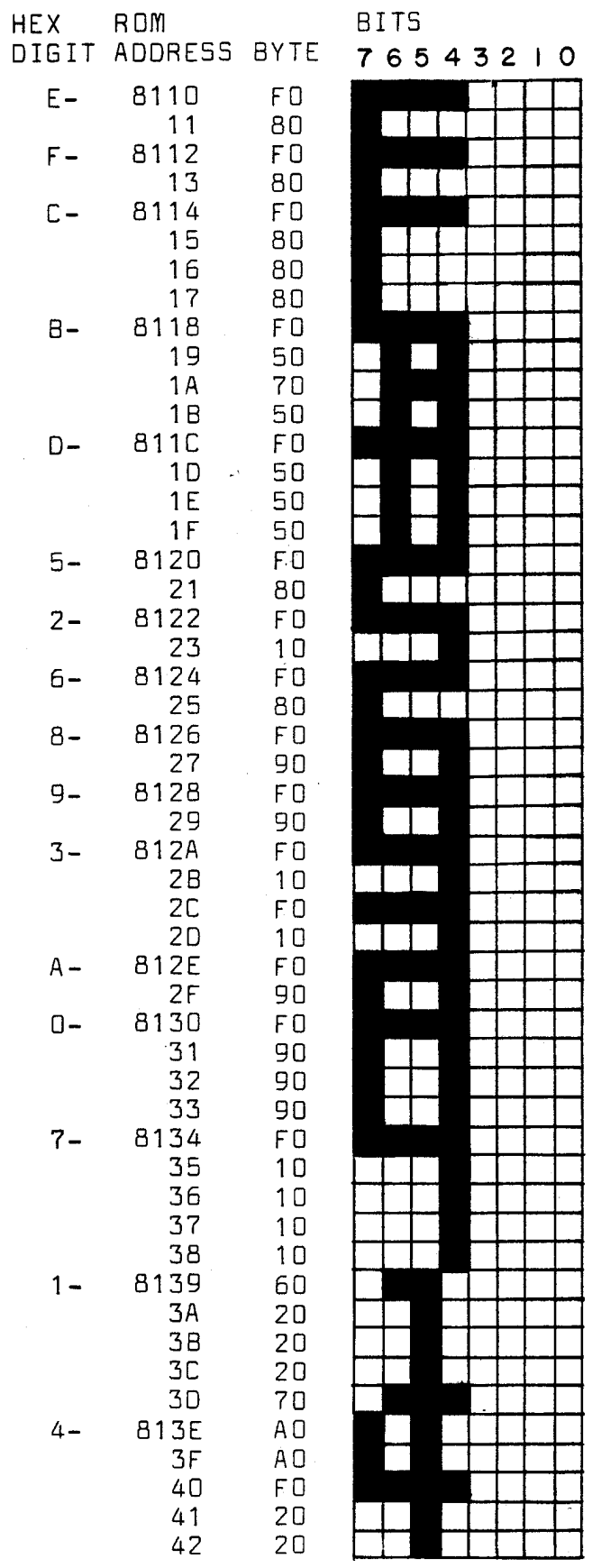

 $\sim$   $\sim$  $\hat{\mathcal{L}}$ 

#### **RCA COSMAC VIP Instruction Manual**

#### **CHIP-8 User Notes**

1 Do not use any of the CDP1802 three-cycle machine language instructions in CHIP-8 programs.

2. CDP1802 R5 is used as the CHIP-8 instruction counter. It will he addressing the byte following a 0MMM instruction for machine language subroutines and can be used to pass 2-byte parameters. Refer to the operating system register table in Appendix B to examine this register during CHIP-8 program debugging.

3. ................................................................................

4....................................................................................

5. R7, RC, RD, RE, and RF can be used as working registers in machine language subroutines. Changing other registers can cause the CHIP-8 interpreter to malfunction.

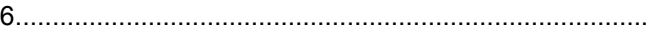

7. Program bugs can destroy the CHIP-8 interpreter at locations 0000-01FF. If you suspect that this has happened, reload the interpreter.

8. The CHIP-8 interpreter uses subroutines and digit patterns contained in the operating system ROM. If you modify this operating system, the CHIP-8 interpreter should not be used.

**A**

This Appendix contains program listings for twenty video games. These games, which illustrate entertainment applications of COSMAC VIP, were developed by Joe Weisbecker (games, 1 through 8), Joyce Weisbecker (games 9 and 10), Jef Winsor (games 11, 12, and 13), Tom Chen (games 14,15, and 16), and Phil Baltzer (games 17 through 20).

In the listing for each game, the first column is the memory location at which the instruction bytes in the second column are stored. The comments in the third column indicate the function of the instruction byte. The comments are not stored in memory.

The game titles are listed below:

Game Title .....................................................

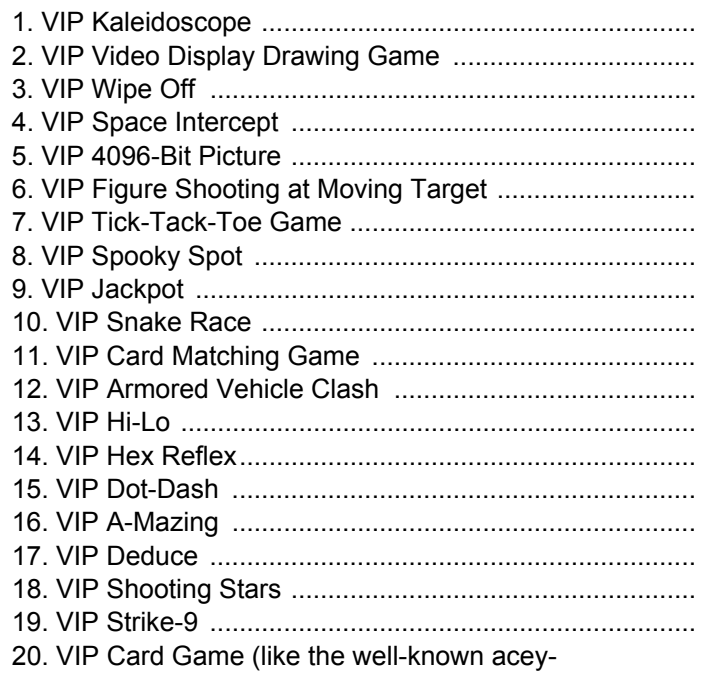

#### **1. VIP Kaleidoscope**

This program uses the CHIP-8 INTERPRETER at 0000-01FF. Four spots appear in a group at the center of the screen. Press keys 2, 4, 6, or 8 to create a pattern. Keep your pattern smaller than 138 key depressions. Push key 0 to terminate pattern

entry. Pushing key 0 causes your pattern to be continuously repeated forming a fascinating, changing kaleidoscope display on the screen. A "44444442220" key sequence provides a very nice effect Experiment to find other nice patterns. The subroutine at 0232-0274 causes your pattern to be duplicated in the four quadrants of the screen.

0200 6000 V0=00 0202 6380 V3=80 0204 611F V1=1F 0206 620F V2=0F 0208 2232 DO 0232 020A A200 I=0200 020C F31E I=I+V3 020E F00A V0=KEY 0210 F055 MI-V0:V0 0212 4000 SKIP;V0 NE 00 0214 121C GO 021C 0216 7301 V3+01 0218 3300 SKIP;V3 EQ 00 021A 1208 GO 0208 021C 6380 V3=80 021E A200 I=0200 0220 F31E I=I+V3 0222 F065 VO:VO=MI 0224 4000 SKIP;VO NE 00 0226 121C GO 021C 0228 7301 V3+01 022A 4300 SKIP;V3 NE 00 022C 121C GO 021C 022E 2232 DO 0232 0230 121E GO 021E 0232 4002 SKIP;V0 NE 02 0234 72FF V2+FF 0236 4004 SKIP;VO NE 04 0238 71FF VI+FF 023A 4006 SKIP;V0 NE 06

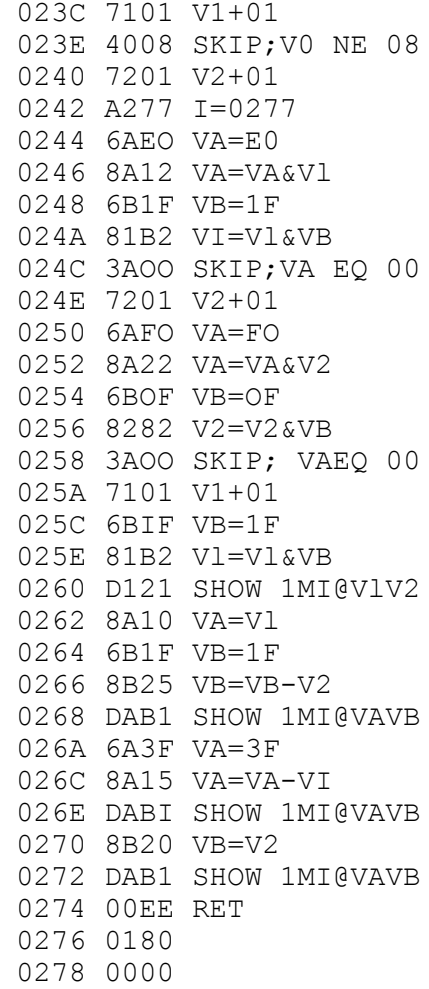

#### **2. VIP Video Display Drawing Game**

This program uses the CHIP-8 INTERPRETER at 0000-01FF. A flashing spot appears in the upper left corner of the screen. You can move the spot by holding key 2, 4, 6, or 8. Press key 5 and you can draw a picture with the spot. Press key 0 and the spot can be moved without drawing or used to erase a previously drawn line. 0245-024E is a list of

initial values for VO-V9. In this program, locations 0300-03FF are used for the picture. After drawing a picture, you can change M(0208) from OOEO to 120A. Write locations 0000-03FF (4 pages) to tape to save your picture. When you load these four pages back into memory you will see your original picture. Changing the OOEO instruction in the program to 120A prevents your picture from being erased when the program is started.

0200 A245 I=0245 0202 F965 VO:V9=MI 0204 A24F I=024F 0206 0236 MLS@0236 0208 OOEO ERASE 020A F915 TIME-V9 020C FA07 VA=TIME 020C FA07 VA=TIME<br>020E 3AOO SKIP;VA EQ 00<br>0210 120C CO 020C 0210 120C GO 020C 0212 D121 SHOW 1MI@V1V2 0214 3FOO SKIP;VF EQ 00 0216 D121 SHOW 1MI@VIV2 0218 E3A1 SKIP;V3 NE KEY 021A 8030 VO=V3 021C E4AI SKIP;V4 NE KEY O~U 8040 VO=V4 0220 4000 SK1P;VO NE 00 0222 123C GO 023C 0224 E5A1 SKIP; V5 NE KEY 024C 0608 0226 72FF V2+FF

0228 E6A1 SKIP;V6 NE KEY 022A 71FF V1+FF 022C E7AI S&IP;V7 NE KEY 022E 7101 V1+01 0230 E8A1 SKJP;V8 NE KEY 0232 7201 V2+01 0234 120A GO 020A 0236 OlF8 0238 03BB 023A E2D4 023C D121 SHOW 1MI@V1V2 023E 4FOO SKIP;VF NE 00 0240 D121 SHOW 1MI@V1V2 0242 1224 GO 0224 0244 0100 0246 0000 0248 0005 024A 0204 024E 0880

# **Appendix E - Logic Diagrams**

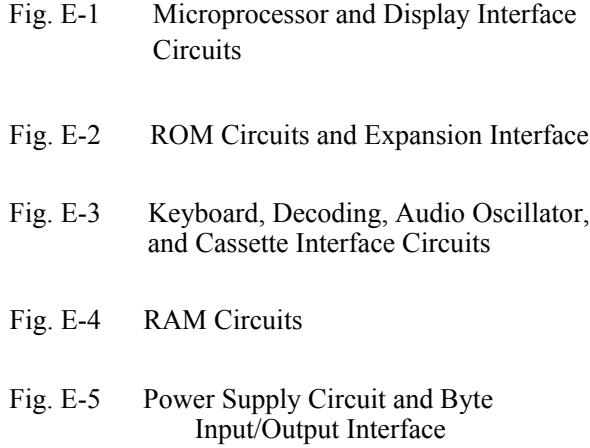

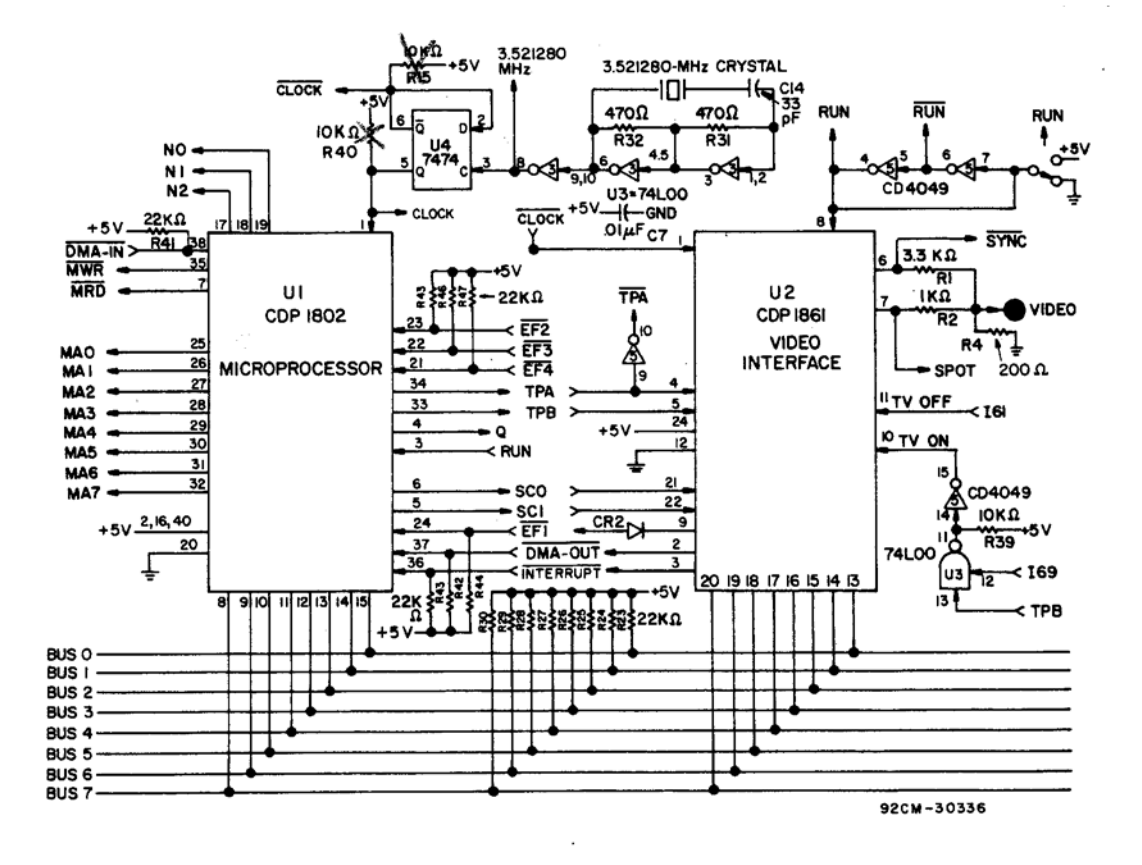

Fig. **E-1** - **Microprocessor and Display Interface Circuits**

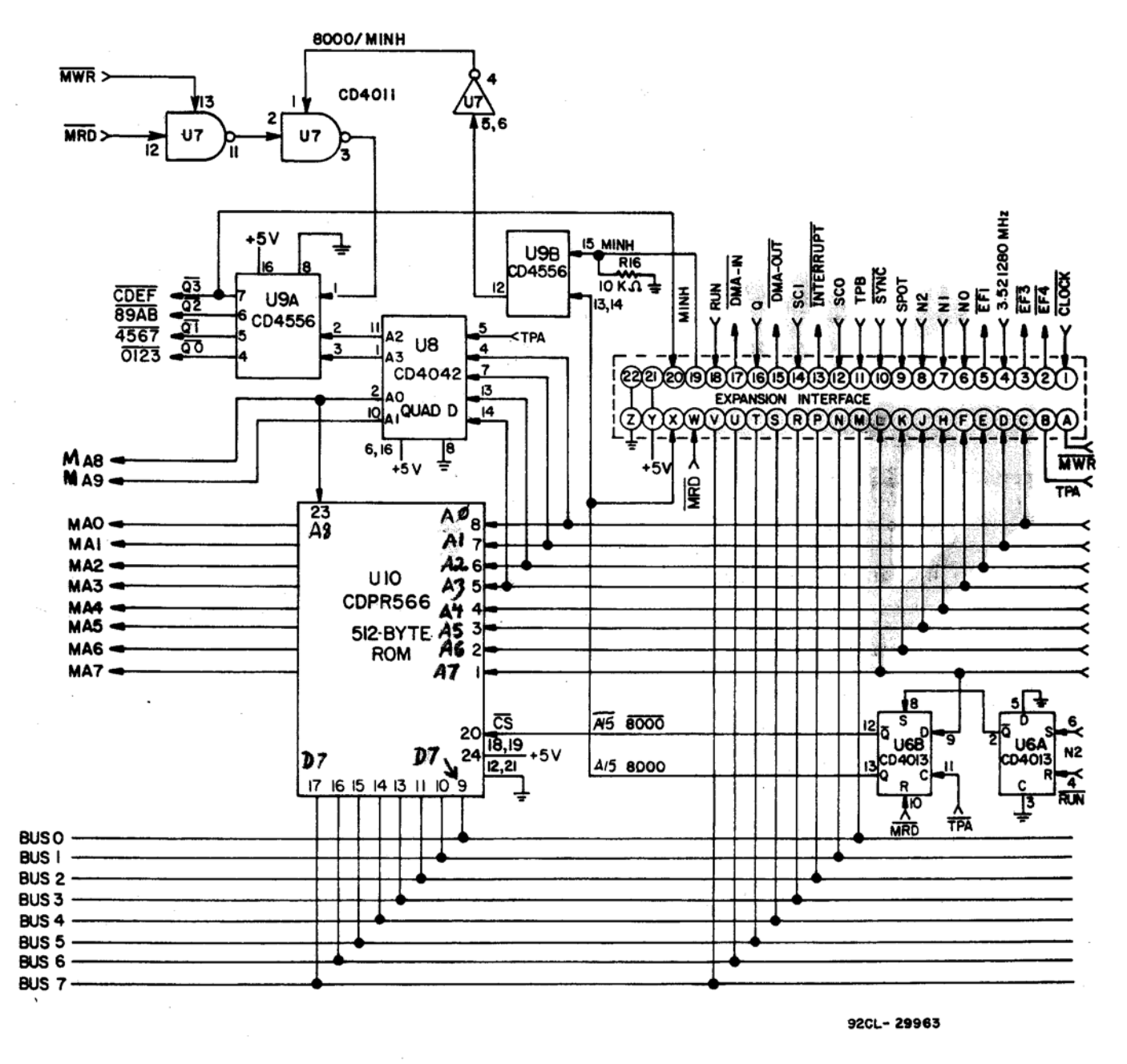

Fig. **E-2 - ROM Circuits and Expansion Interface**

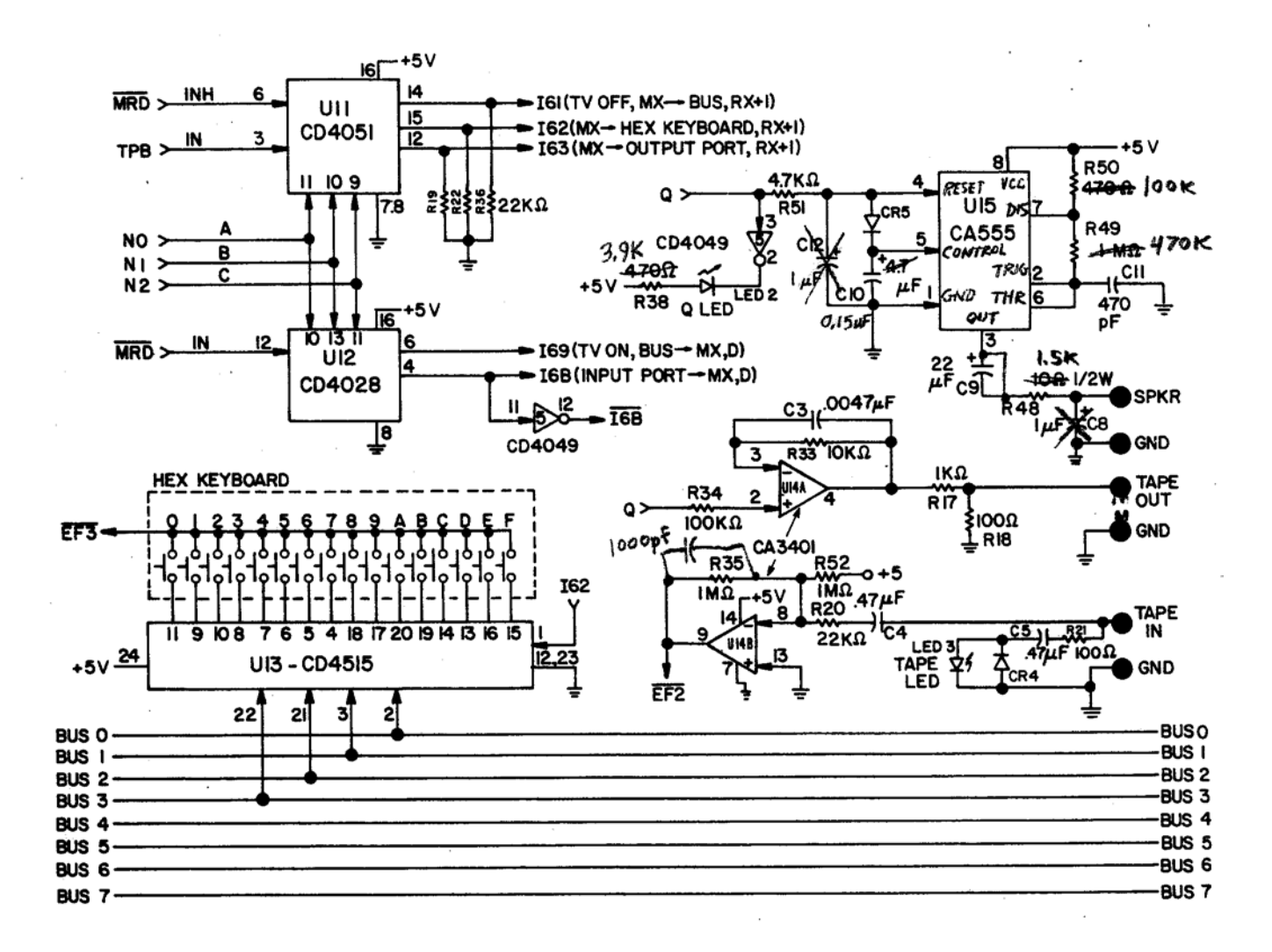

Fig. **E-3 - Keyboard, Decoding, Audio Oscillator, and Cassette Interface Circuits**

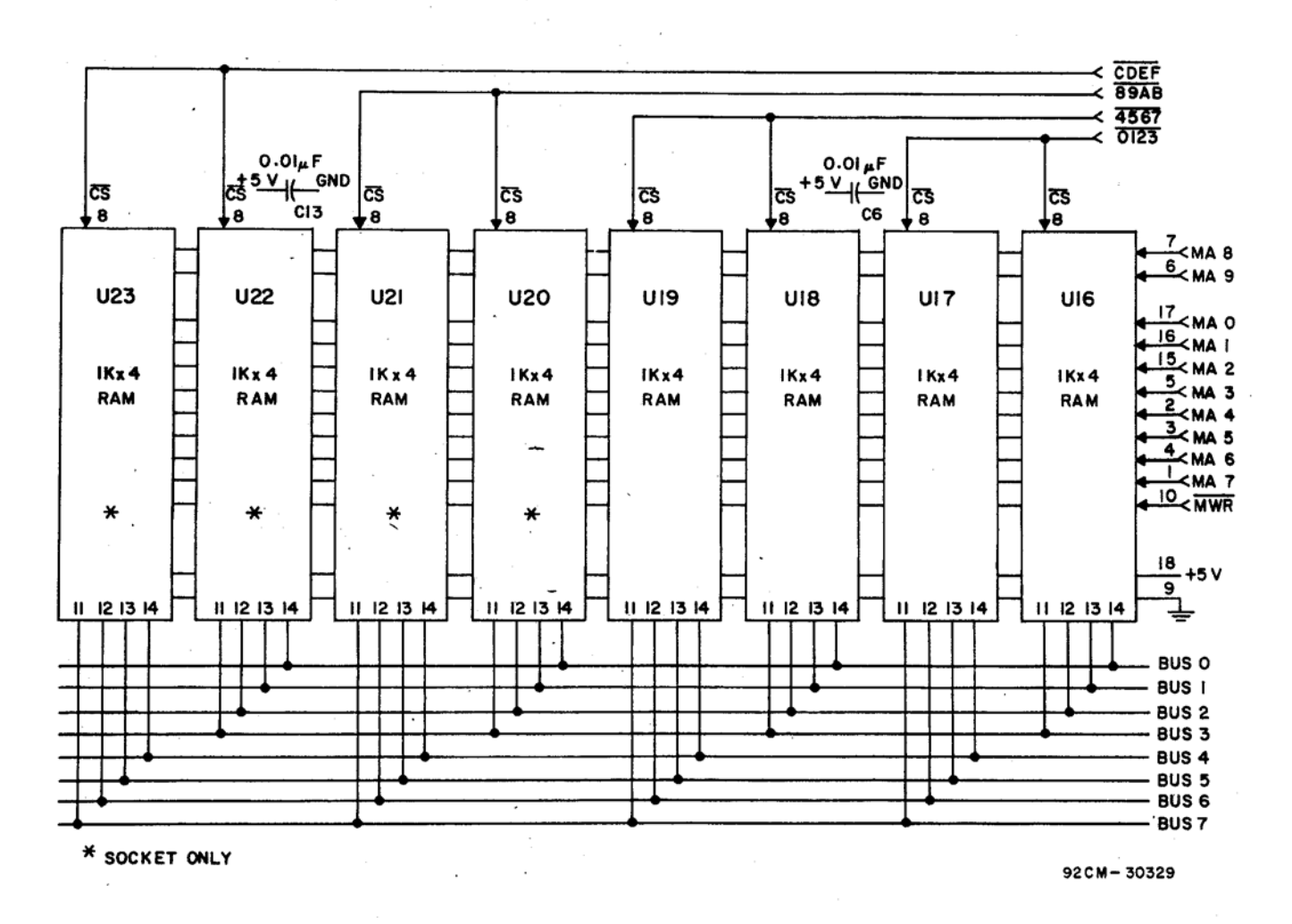

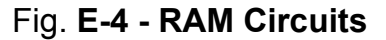

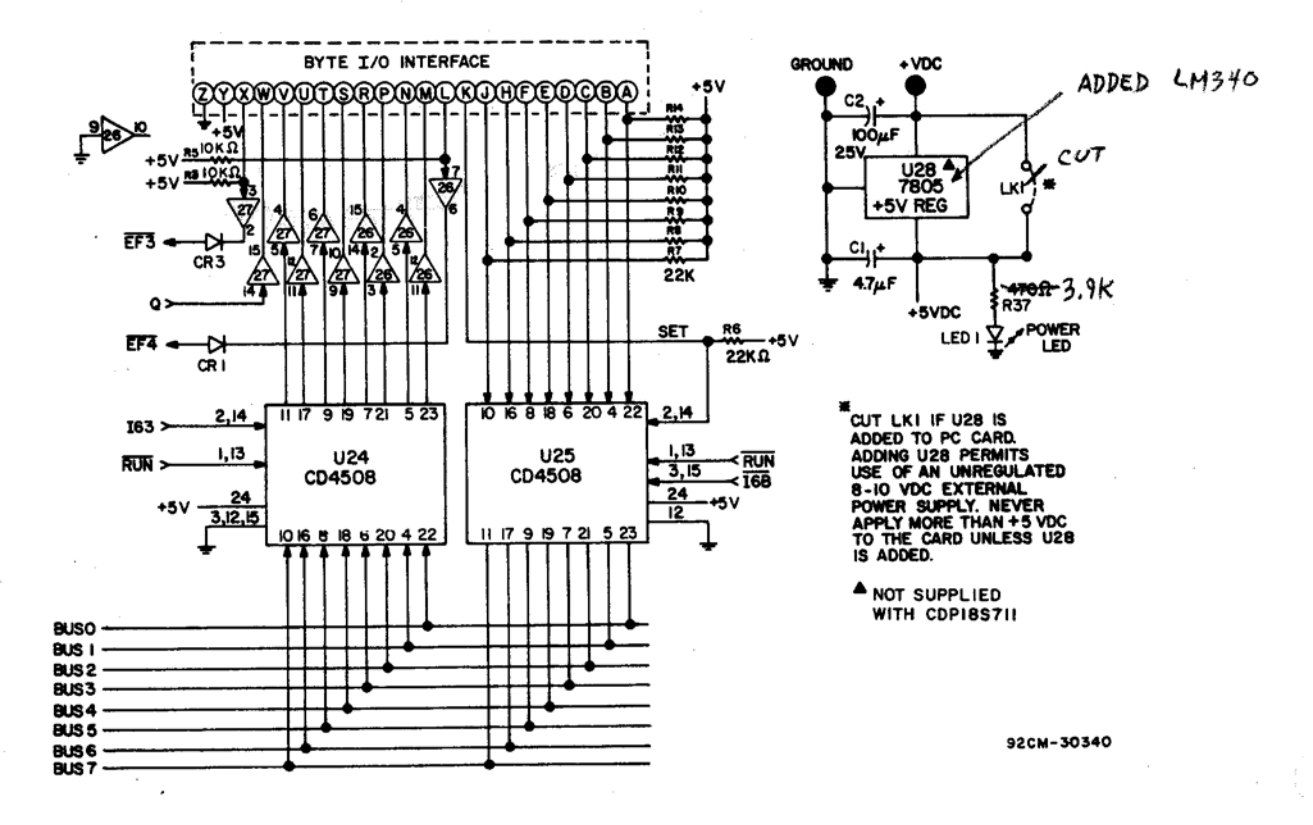

Fig. **E-5 - Power Supply Circuit and Byte Input/Output Interface**

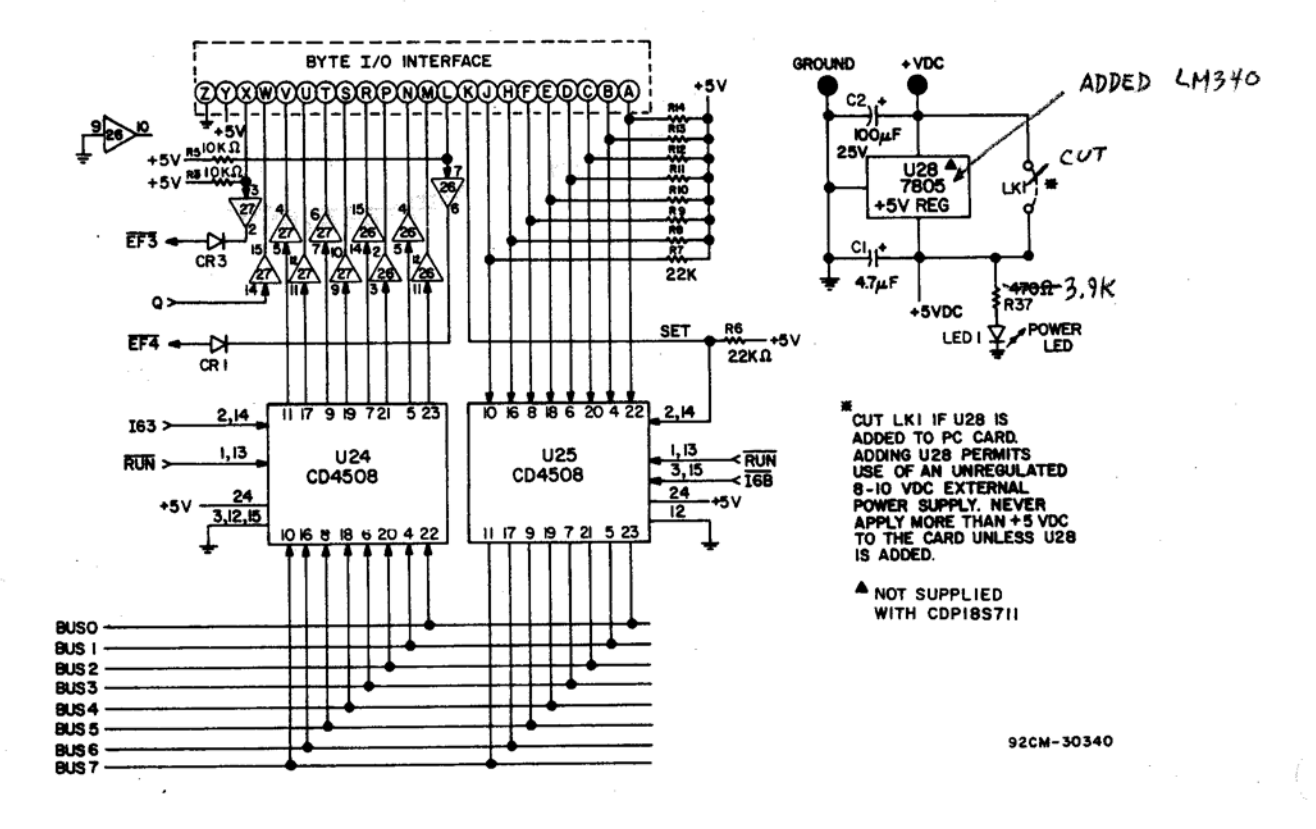

Fig. **E-5 - Power Supply Circult and Byte Input/Output Interface**

# **Appendix F** - **Board Layout, Parts List, and Expansion Notes**

1. Printed Circuit Board Layout

2. Parts List for RCA COSMAC VIP CDP18S711

**74** , RCA COSMAC VIP Instruction Manual

#### **2. Parts List for RCA COSMAC VIP CDP18S711**

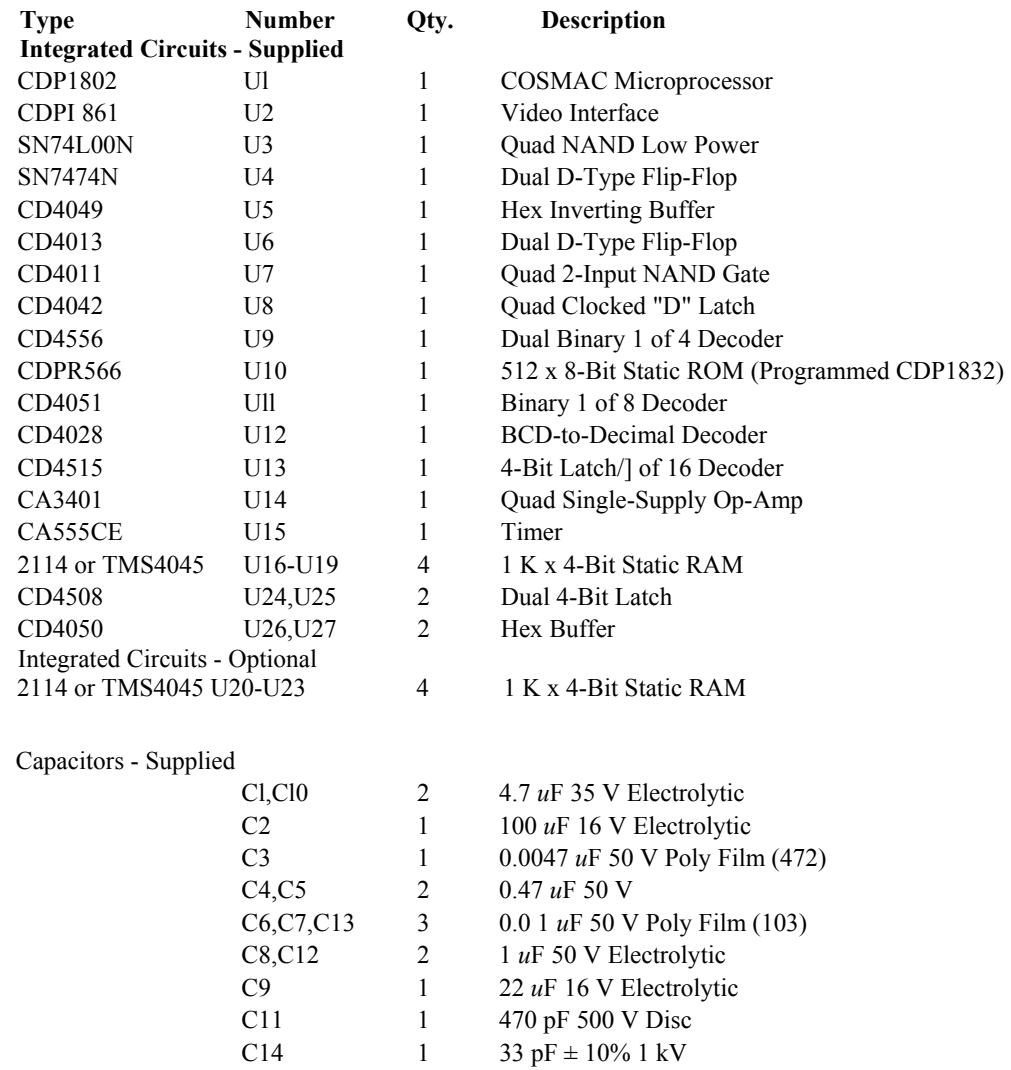

# **2. Parts List for RCA COSMAC VIP CDP18S711 (Continued)**

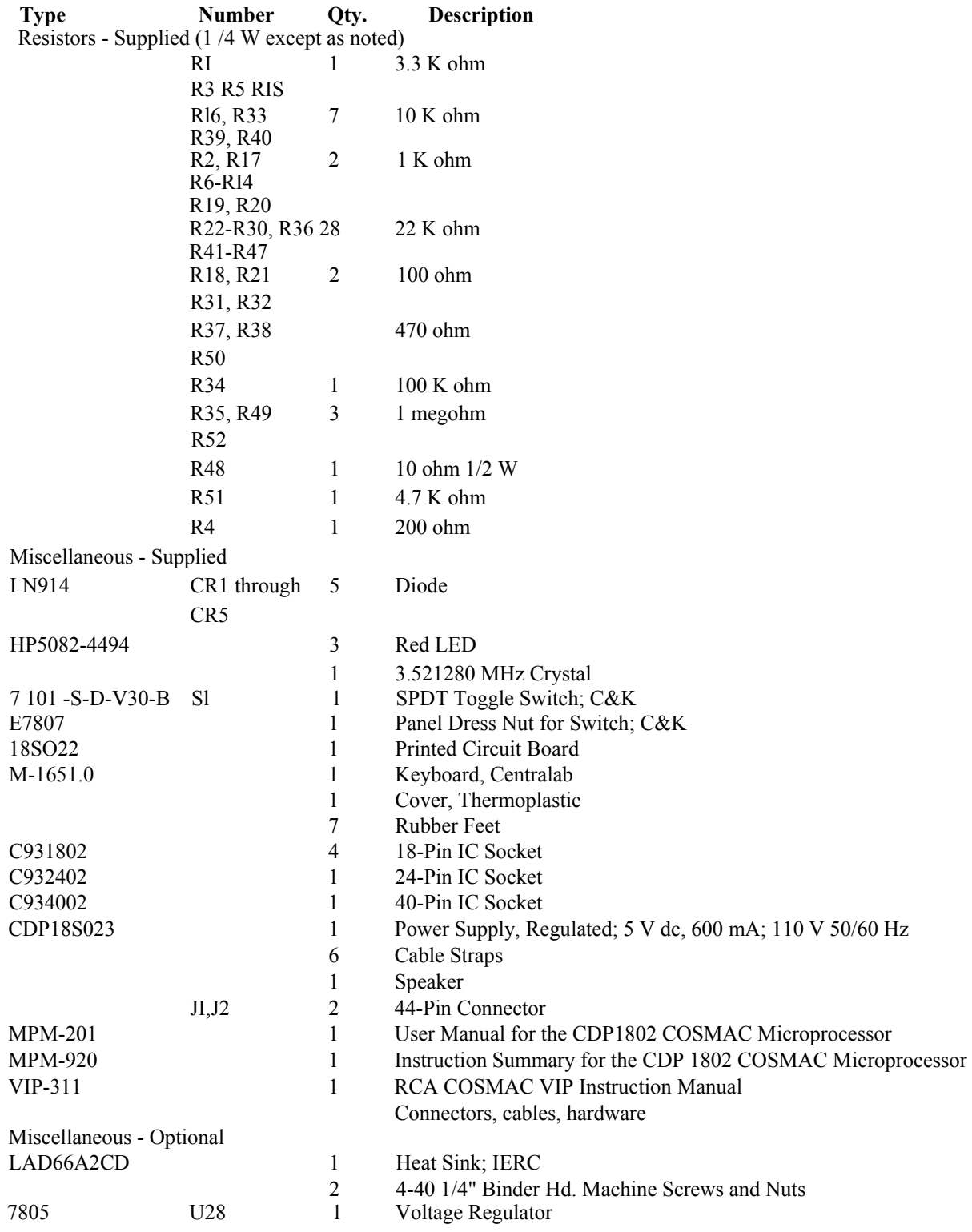

#### **3. COSMAC VIP Expansion Notes**

#### a. **Soldering the PC Board**

In the event you wish to make some changes or add components requiring soldering, you should have some experience building electronic kits. The PC board pads are small and close together requiring extra caution when soldering to avoid shorts or solder bridges. Use a low-heat, small-tipped, grounded soldering iron. Keep it clean. Use small gauge, rosin core 60/40 solder. Preheat the connection and apply just enough solder to "wet" the connection. Avoid using excessive amounts of solder because it will flow through the plated-through holes and form "blobs" on the top of the card. Excessive or protracted heat from the soldering iron can damage some of the components.

#### b. **Voltage Regulator Option**

An unregulated 8-10 volt DC power supply can be used with the COSMAC VIP card if desired. Cut LK1 on the PC card. Add U28 (a 7805, 5-volt

regulator IC) to the card together with an appropriate heat sink. Make sure the U28 lead pads on the PC DC card don't touch the heat sink. Disconnect the +5 V supply at the  $+$  V DC and GND pads and connect your unregulated 8-10 V DC power supply to these pads. This on-card regulator will handle up to I ampere of current and is useful for system expansion. Do not use a plastic cover for your PC card when this on-card regulator option is used. Air How is needed to permit the regulator to operate properly.

#### c. Additional 2048-Byte RAM Option

To increase your COSMAC VIP RAM to a total of 4096 bytes, add U20-U23 to the PC card by plugging units into the four sockets provided. Measure the power supply current to be sure it does not exceed the capacity of the +5 V DC power pack supplied with the VIP (600 mA). If you require additional power supply current use a regulated +5 V DC supply capable of supplying I ampere or use an unregulated 8-10 V DC supply with the voltage regulator option on the cards.